# **EcoStruxure™ Control Expert**

# **Horodatage applicatif**

# **Guide de l'utilisateur**

**Traduction de la notice originale**

**EIO0000001702.05 06/2022**

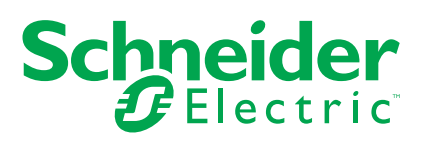

# **Mentions légales**

La marque Schneider Electric et toutes les marques de commerce de Schneider Electric SE et de ses filiales mentionnées dans ce guide sont la propriété de Schneider Electric SE ou de ses filiales. Toutes les autres marques peuvent être des marques de commerce de leurs propriétaires respectifs. Ce guide et son contenu sont protégés par les lois sur la propriété intellectuelle applicables et sont fournis à titre d'information uniquement. Aucune partie de ce guide ne peut être reproduite ou transmise sous quelque forme ou par quelque moyen que ce soit (électronique, mécanique, photocopie, enregistrement ou autre), à quelque fin que ce soit, sans l'autorisation écrite préalable de Schneider Electric.

Schneider Electric n'accorde aucun droit ni aucune licence d'utilisation commerciale de ce guide ou de son contenu, sauf dans le cadre d'une licence non exclusive et personnelle, pour le consulter tel quel.

Les produits et équipements Schneider Electric doivent être installés, utilisés et entretenus uniquement par le personnel qualifié.

Les normes, spécifications et conceptions sont susceptibles d'être modifiées à tout moment. Les informations contenues dans ce guide peuvent faire l'objet de modifications sans préavis.

Dans la mesure permise par la loi applicable, Schneider Electric et ses filiales déclinent toute responsabilité en cas d'erreurs ou d'omissions dans le contenu informatif du présent document ou pour toute conséquence résultant de l'utilisation des informations qu'il contient.

En tant que membre d'un groupe d'entreprises responsables et inclusives, nous actualisons nos communications qui contiennent une terminologie non inclusive. Cependant, tant que nous n'aurons pas terminé ce processus, notre contenu pourra toujours contenir des termes standardisés du secteur qui pourraient être jugés inappropriés par nos clients.

# Table des matières

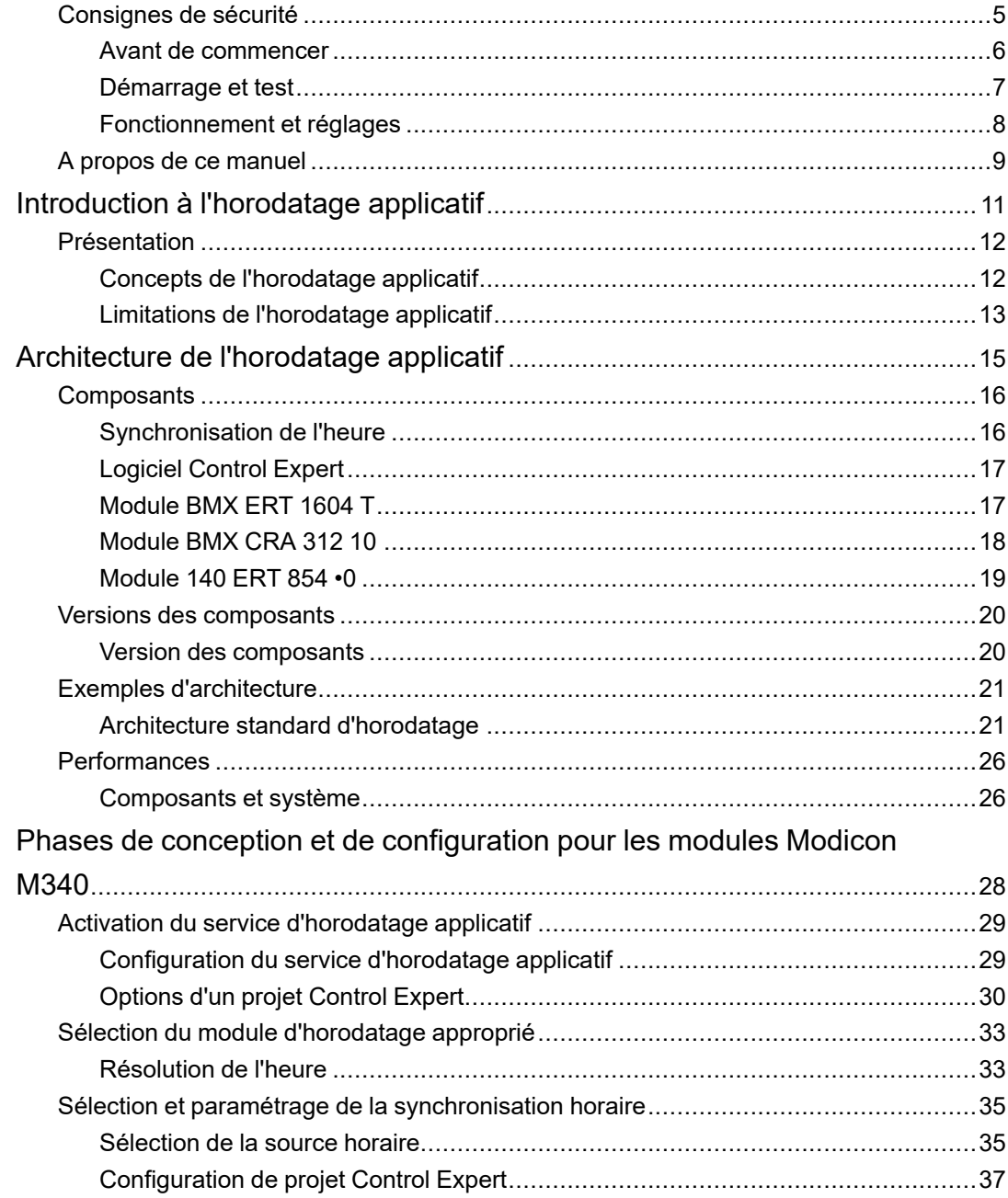

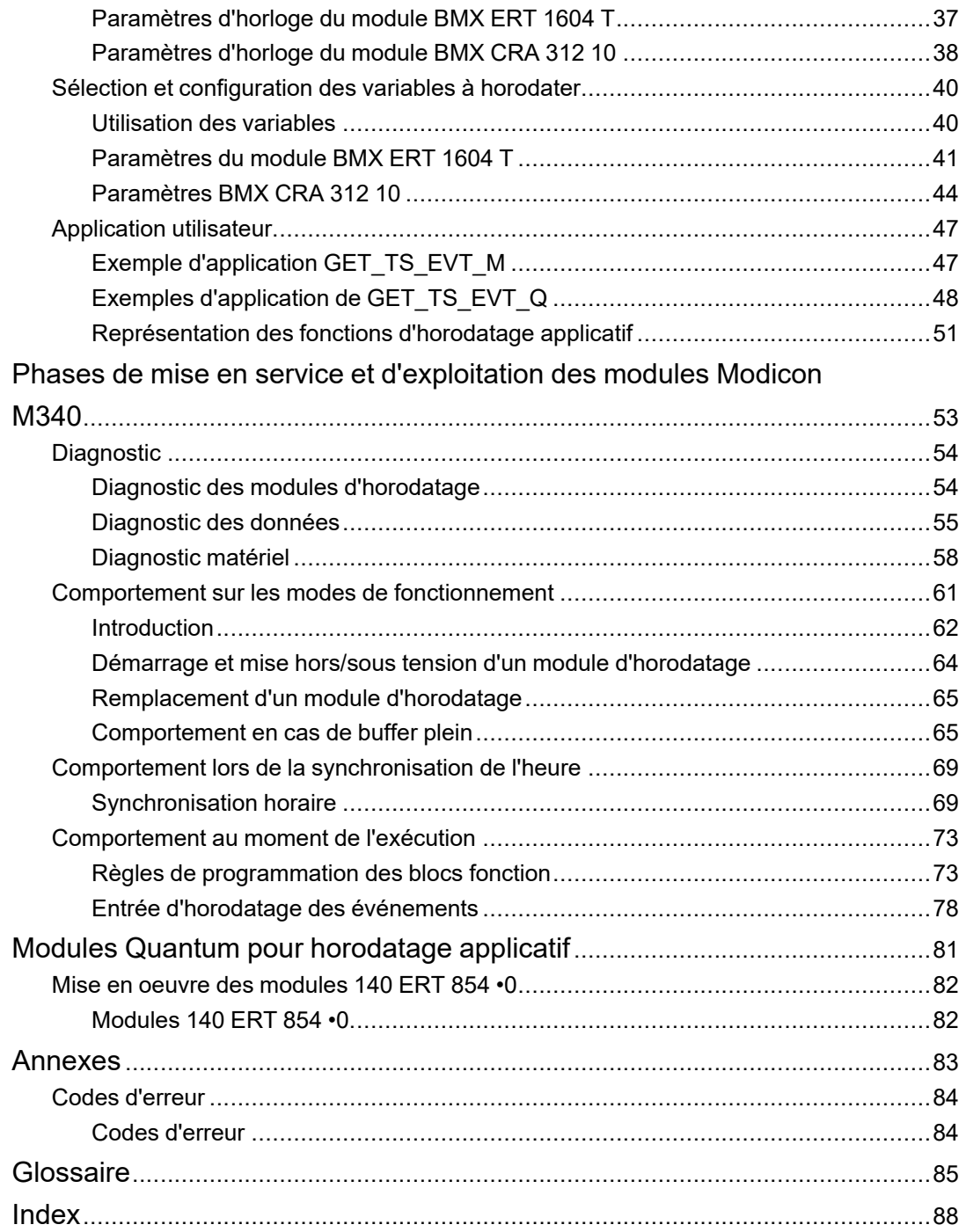

# <span id="page-4-0"></span>**Consignes de sécurité**

#### **Informations importantes**

Lisez attentivement ces instructions et examinez le matériel pour vous familiariser avec l'appareil avant de tenter de l'installer, de le faire fonctionner, de le réparer ou d'assurer sa maintenance. Les messages spéciaux suivants que vous trouverez dans cette documentation ou sur l'appareil ont pour but de vous mettre en garde contre des risques potentiels ou d'attirer votre attention sur des informations qui clarifient ou simplifient une procédure.

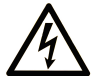

La présence de ce symbole sur une étiquette "Danger" ou "Avertissement" signale un risque d'électrocution qui provoquera des blessures physiques en cas de non-respect des consignes de sécurité.

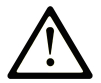

Ce symbole est le symbole d'alerte de sécurité. Il vous avertit d'un risque de blessures corporelles. Respectez scrupuleusement les consignes de sécurité associées à ce symbole pour éviter de vous blesser ou de mettre votre vie en danger.

## **! DANGER**

**DANGER** signale un risque qui, en cas de non-respect des consignes de sécurité, **provoque**  la mort ou des blessures graves.

## **! AVERTISSEMENT**

**AVERTISSEMENT** signale un risque qui, en cas de non-respect des consignes de sécurité, **peut provoquer** la mort ou des blessures graves.

# **! ATTENTION**

**ATTENTION** signale un risque qui, en cas de non-respect des consignes de sécurité, **peut provoquer** des blessures légères ou moyennement graves.

## *AVIS*

*AVIS* indique des pratiques n'entraînant pas de risques corporels.

#### **Remarque Importante**

L'installation, l'utilisation, la réparation et la maintenance des équipements électriques doivent être assurées par du personnel qualifié uniquement. Schneider Electric décline toute responsabilité quant aux conséquences de l'utilisation de ce matériel.

Une personne qualifiée est une personne disposant de compétences et de connaissances dans le domaine de la construction, du fonctionnement et de l'installation des équipements électriques, et ayant suivi une formation en sécurité leur permettant d'identifier et d'éviter les risques encourus.

## <span id="page-5-0"></span>**Avant de commencer**

N'utilisez pas ce produit sur les machines non pourvues de protection efficace du point de fonctionnement. L'absence de ce type de protection sur une machine présente un risque de blessures graves pour l'opérateur.

# **AAVERTISSEMENT**

#### **EQUIPEMENT NON PROTEGE**

- N'utilisez pas ce logiciel ni les automatismes associés sur des appareils non équipés de protection du point de fonctionnement.
- N'accédez pas aux machines pendant leur fonctionnement.

**Le non-respect de ces instructions peut provoquer la mort, des blessures graves ou des dommages matériels.**

Cet automatisme et le logiciel associé permettent de commander des processus industriels divers. Le type ou le modèle d'automatisme approprié pour chaque application dépendra de facteurs tels que la fonction de commande requise, le degré de protection exigé, les méthodes de production, des conditions inhabituelles, la législation, etc. Dans certaines applications, plusieurs processeurs seront nécessaires, notamment lorsque la redondance de sauvegarde est requise.

Vous seul, en tant que constructeur de machine ou intégrateur de système, pouvez connaître toutes les conditions et facteurs présents lors de la configuration, de l'exploitation et de la maintenance de la machine, et êtes donc en mesure de déterminer les équipements automatisés, ainsi que les sécurités et verrouillages associés qui peuvent être utilisés correctement. Lors du choix de l'automatisme et du système de commande, ainsi que du logiciel associé pour une application particulière, vous devez respecter les normes et réglementations locales et nationales en vigueur. Le document National Safety Council's Accident Prevention Manual (reconnu aux Etats-Unis) fournit également de nombreuses informations utiles.

Dans certaines applications, telles que les machines d'emballage, une protection supplémentaire, comme celle du point de fonctionnement, doit être fournie pour l'opérateur. Elle est nécessaire si les mains ou d'autres parties du corps de l'opérateur peuvent entrer dans la zone de point de pincement ou d'autres zones dangereuses, risquant ainsi de provoquer des blessures graves. Les produits logiciels seuls, ne peuvent en aucun cas protéger les opérateurs contre d'éventuelles blessures. C'est pourquoi le logiciel ne doit pas remplacer la protection de point de fonctionnement ou s'y substituer.

Avant de mettre l'équipement en service, assurez-vous que les dispositifs de sécurité et de verrouillage mécaniques et/ou électriques appropriés liés à la protection du point de fonctionnement ont été installés et sont opérationnels. Tous les dispositifs de sécurité et de verrouillage liés à la protection du point de fonctionnement doivent être coordonnés avec la programmation des équipements et logiciels d'automatisation associés.

**NOTE:** La coordination des dispositifs de sécurité et de verrouillage mécaniques/ électriques du point de fonctionnement n'entre pas dans le cadre de cette bibliothèque de blocs fonction, du Guide utilisateur système ou de toute autre mise en œuvre référencée dans la documentation.

### <span id="page-6-0"></span>**Démarrage et test**

Avant toute utilisation de l'équipement de commande électrique et des automatismes en vue d'un fonctionnement normal après installation, un technicien qualifié doit procéder à un test de démarrage afin de vérifier que l'équipement fonctionne correctement. Il est essentiel de planifier une telle vérification et d'accorder suffisamment de temps pour la réalisation de ce test dans sa totalité.

# **A AVERTISSEMENT**

#### **RISQUES INHERENTS AU FONCTIONNEMENT DE L'EQUIPEMENT**

- Assurez-vous que toutes les procédures d'installation et de configuration ont été respectées.
- Avant de réaliser les tests de fonctionnement, retirez tous les blocs ou autres cales temporaires utilisés pour le transport de tous les dispositifs composant le système.
- Enlevez les outils, les instruments de mesure et les débris éventuels présents sur l'équipement.

**Le non-respect de ces instructions peut provoquer la mort, des blessures graves ou des dommages matériels.**

Effectuez tous les tests de démarrage recommandés dans la documentation de l'équipement. Conservez toute la documentation de l'équipement pour référence ultérieure.

#### **Les tests logiciels doivent être réalisés à la fois en environnement simulé et réel**

Vérifiez que le système entier est exempt de tout court-circuit et mise à la terre temporaire non installée conformément aux réglementations locales (conformément au National Electrical Code des Etats-Unis, par exemple). Si des tests diélectriques sont nécessaires, suivez les recommandations figurant dans la documentation de l'équipement afin d'éviter de l'endommager accidentellement.

Avant de mettre l'équipement sous tension :

- Enlevez les outils, les instruments de mesure et les débris éventuels présents sur l'équipement.
- Fermez le capot du boîtier de l'équipement.
- Retirez toutes les mises à la terre temporaires des câbles d'alimentation entrants.
- Effectuez tous les tests de démarrage recommandés par le fabricant.

## <span id="page-7-0"></span>**Fonctionnement et réglages**

Les précautions suivantes sont extraites du document NEMA Standards Publication ICS 7.1-1995 (la version anglaise prévaut) :

- Malgré le soin apporté à la conception et à la fabrication de l'équipement ou au choix et à l'évaluation des composants, des risques subsistent en cas d'utilisation inappropriée de l'équipement.
- Il arrive parfois que l'équipement soit déréglé accidentellement, entraînant ainsi un fonctionnement non satisfaisant ou non sécurisé. Respectez toujours les instructions du fabricant pour effectuer les réglages fonctionnels. Les personnes ayant accès à ces réglages doivent connaître les instructions du fabricant de l'équipement et les machines utilisées avec l'équipement électrique.
- Seuls ces réglages fonctionnels, requis par l'opérateur, doivent lui être accessibles. L'accès aux autres commandes doit être limité afin d'empêcher les changements non autorisés des caractéristiques de fonctionnement.

# <span id="page-8-0"></span>**A propos de ce manuel**

#### **Objectif du document**

Ce document présente une fonctionnalité PlantStruxure : l'horodatage applicatif à la source.

Ce guide fournit des informations détaillées sur l'horodatage applicatif, à savoir :

- Architecture de l'horodatage applicatif
- Phases de conception et de configuration
- Phases de mise en service et d'exploitation

#### **Champ d'application**

Ce document est applicable à EcoStruxure™ Control Expert 15.2.

Les caractéristiques techniques des équipements décrits dans ce document sont également fournies en ligne. Pour accéder aux informations en ligne, allez sur la page d'accueil de Schneider Electric [www.se.com/ww/en/download/.](https://www.se.com/ww/en/download/)

Les caractéristiques présentées dans ce manuel devraient être identiques à celles fournies en ligne. Toutefois, en application de notre politique d'amélioration continue, nous pouvons être amenés à réviser le contenu du document afin de le rendre plus clair et plus précis. Si vous constatez une différence entre le manuel et les informations fournies en ligne, utilisez ces dernières en priorité.

#### <span id="page-8-1"></span>**Document(s) à consulter**

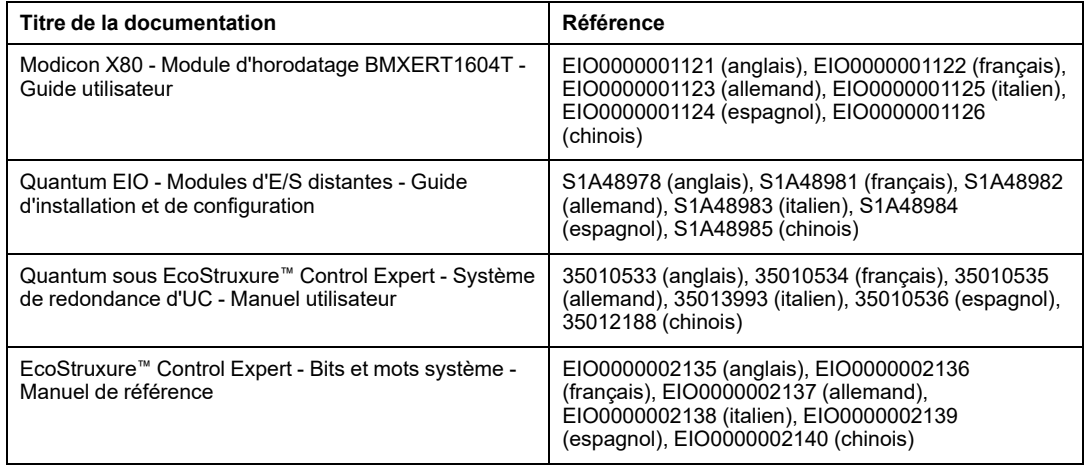

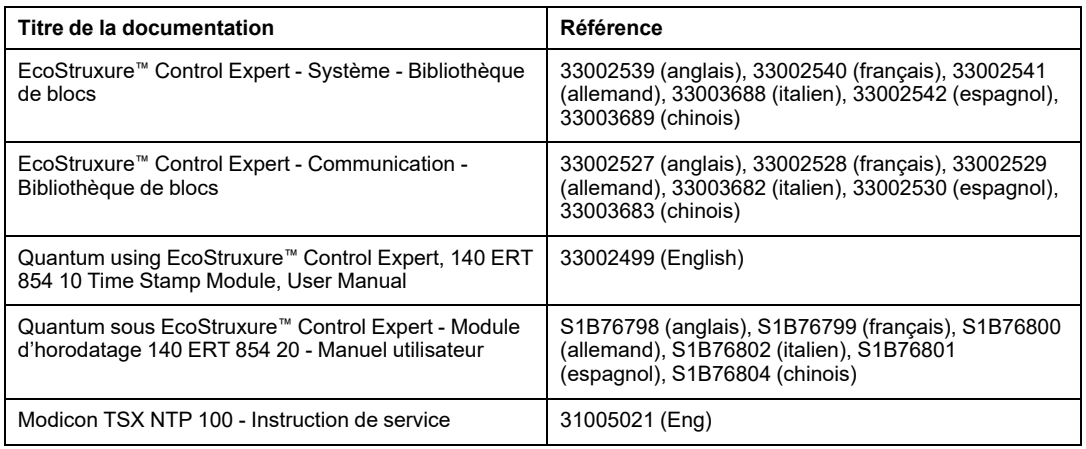

Vous pouvez télécharger ces publications, le présent manuel et autres informations techniques depuis notre site web à l'adresse : [www.se.com/en/download/](https://www.se.com/en/download/).

# <span id="page-10-0"></span>**Introduction à l'horodatage applicatif**

#### **Contenu de cette partie**

[Présentation............................................................................12](#page-11-0)

#### **Introduction**

Cette partie du document présente les concepts, les solutions et les limites de l'horodatage applicatif.

## <span id="page-11-0"></span>**Présentation**

#### **Contenu de ce chapitre**

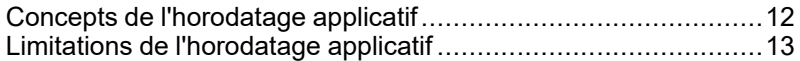

## <span id="page-11-1"></span>**Concepts de l'horodatage applicatif**

### **Définition**

L'horodatage applicatif fournit à l'application d'automate des buffers d'événements horodatés accessibles à partir d'un système SCADA tiers qui n'est pas interfacé via OFS/ OPC DA. L'utilisateur peut convertir le format des événements lus dans les buffers d'événements horodatés dans un format utilisateur dédié au système SCADA tiers.

Un événement est un changement de valeur d'E/S de type tout ou rien (TOR) détecté par un module d'horodatage. L'horodatage applicatif fournit une séquence d'événements (SOE) cohérente, horodatée à la source.

#### **Sources**

La solution d'horodatage applicatif est gérée par les sources d'événements suivantes :

- Entrées de module BMX ERT 1604 T
- Entrées de module 140 ERT 854 •0
- Entrées ou sorties de modules d'E/S TOR dans une station d'E/S Ethernet Modicon X80 avec module BMX CRA 312 10

L'horodatage applicatif est pris en charge dans les systèmes QuantumHot Standby.

Dans une application de sécurité Quantum, l'horodatage applicatif est géré uniquement par les entrées de module 140 ERT 854 20.

### **Processus**

Les événements horodatés sont gérés comme suit :

• Chaque module d'horodatage enregistre les événements dans son buffer local.

- L'application d'automate consomme les événements horodatés du buffer local des modules et stocke les données dans le buffer d'enregistrements bruts de l'automate.
- L'application d'automate convertit les données des enregistrements bruts dans un format utilisateur et les stocke.
- L'application de supervision consomme les enregistrements au format utilisateur.

### **Configuration de la solution**

Pour les E/S TOR horodatées par un module BMX CRA 312 10, l'utilisateur peut configurer :

- le comportement des buffers horodatés dans les situations suivantes :
	- buffer plein
	- sous tension
	- passage du mode Stop au mode Run
- les transitions de fronts à horodater (front montant, front descendant, fronts montant et descendant pour chaque E/S TOR)

Sur les modules BMX ERT 1604 T, les paramètres mentionnés ci-dessus sont prédéfinis et ne peuvent pas être modifiés :

- Arrêt de l'enregistrement lorsque le buffer est plein
- Conservation du contenu du buffer à la mise sous tension du module si l'application est la même
- Conservation du contenu du buffer lors du passage du mode Stop au mode Run
- Transition des deux fronts (détection de front)

## <span id="page-12-0"></span>**Limitations de l'horodatage applicatif**

### **Fonctionnalités**

Limitations système :

- Le service de modification en ligne des événements horodatés à la source n'est pas disponible.
- Les variables d'automate internes ne peuvent pas être horodatées à l'aide d'une solution d'horodatage à la source.
- Pas de sélection des fronts de transition sur les événements horodatés dans un module BMX ERT 1604 T (les événements sont horodatés sur les fronts montant et descendant).
- Dans une station locale Modicon M340, le nombre maximum de modules BMX ERT 1604 T dépend du type d'UC de la station locale. Pour plus d'informations, reportezvous à la rubrique Compatibilité et limites (voir Modicon X80 - Module d'horodatage BMXERT1604T/H - Manuel utilisateur).
- Dans une application Quantum, 25 modules BMX ERT 1604 T seulement sont pris en charge par application.
- Dans une application M580, le nombre de modules BMX ERT 1604 T par application n'est pas limité.

**NOTE:** Pour une CPU M580 dont la version du système d'exploitation est inférieure ou égale à 2.40, le nombre de modules BMX ERT 1604 T par application est limité à 25.

- Une station d'E/S distantes (RIO) Modicon X80 Ethernet prend en charge jusqu'à 36 voies expertes. Un module BMX ERT 1604 T est compté comme 4 voies expertes.
- 9 modules 140 ERT 854 10 au maximum dans une station S908.
- 8 modules 140 ERT 854 20 au maximum dans une station S908.
- 2500 E/S TOR au maximum par automate Quantum.
- 144 entrées TOR au maximum par automate Modicon M340 (station locale).
- La fonction CCOTF n'est pas prise en charge par les modules BMX ERT 1604 T.

Compatibilité :

- Un système de redondance d'UC est compatible avec l'horodatage applicatif. Pour plus d'informations sur le système de redondance d'UC (Hot Standby), reportez-vous au *Manuel utilisateur du système de redondance d'UC Modicon Quantum*.
- Un automate de sécurité Quantum est compatible avec l'horodatage applicatif. Pour plus d'informations, reportez-vous au document *Modicon Quantum, Quantum Safety PLC, Safety Reference Manual*.

# <span id="page-14-0"></span>**Architecture de l'horodatage applicatif**

#### **Contenu de cette partie**

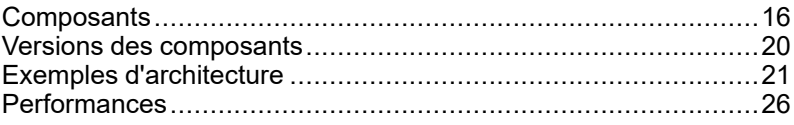

#### **Introduction**

Cette section présente les composants de l'horodatage applicatif, leurs versions, leurs performances et des exemples d'architectures.

## <span id="page-15-0"></span>**Composants**

#### **Contenu de ce chapitre**

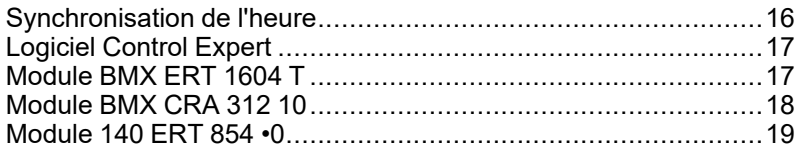

#### **Présentation**

Ce chapitre présente les composants impliqués dans une solution d'horodatage applicatif.

## <span id="page-15-1"></span>**Synchronisation de l'heure**

### **Synchronisation de l'heure**

La synchronisation de l'heure est un point clé dans la solution d'horodatage applicatif. Celleci ne peut fonctionner correctement que si les sources d'événements d'horodatage (qui utilisent des horloges externes différentes) sont synchronisées.

Implications de la synchronisation horaire :

- BMX ERT 1604 T : Horloge externe DCF77 ou IRIG-B 004/5/6/7
- 140 ERT 854 10 : Horloge externe DCF77
- 140 ERT 854 20 : Horloge externe DCF77 ou IRIG-B 004/5/6/7, module TSX [NTP](#page-8-1) 100, [page](#page-8-1) 9
- BMX CRA 312 10 : Serveur NTP

## <span id="page-16-0"></span>**Logiciel Control Expert**

### **Rôle de Control Expert**

Control Expert est un logiciel de programmation, de débogage et d'exploitation pour la plupart des automates Schneider Electric. Il permet le développement complet d'applications.

Control Expert est nécessaire dans une solution d'horodatage pour programmer le système de l'automate.

Les systèmes de redondance d'UC (QuantumHot Standby) prennent en charge la solution d'horodatage applicatif.

L'application de sécurité Quantum prend en charge l'horodatage à la source uniquement avec des modules 140 ERT 854 20.

## <span id="page-16-1"></span>**Module BMX ERT 1604 T**

### **Rôle du module BMX ERT 1604 T**

Le module BMX ERT 1604 T est une source d'horodatage qui peut être utilisée dans une station Modicon M340 locale ou une station Modicon X80.

Le BMX ERT 1604 T est un module à 16 voies d'entrées TOR qui peut générer des événements d'horodatage lorsque les valeurs en entrée changent. Pour horodater ses entrées, le module BMX ERT 1604 T est connecté à une horloge GPS externe (code horaire IRIG-B 004/5/6/7 ou DCF77) ou à un récepteur radio DCF77.

**NOTE:** Certaines voies du module BMX ERT 1604 T peuvent également être utilisées comme simples entrées TOR ou entrées de comptage incrémentiel.

Pour plus d'informations sur le module BMX ERT 1604 T, reportez-vous au *Manuel utilisateur du module ERT M340 BMX ERT 1604 T*.

Les entrées du BMX ERT 1604 T utilisent une logique positive, avec les plages de tensions d'entrée suivantes :

- 24 VCC
- 48 VCC
- 60 VCC
- 110 VCC
- 125 VCC

## <span id="page-17-0"></span>**Module BMX CRA 312 10**

### **Rôle du module BMX CRA 312 10**

Le BMX CRA 312 10 est un module de communication dans une station d'E/S distantes Ethernet Modicon X80.

Caractéristiques des modules BMX CRA 312 10 :

- Dans une solution E/S Quantum Ethernet, ces modules échangent des données avec le module de tête de l'automate Quantum : 140 CRP 312 00.
- Outre sa fonction de communication, un module BMX CRA 312 10 peut horodater toute E/S Tout ou rien sur les modules TOR situés dans la station. Le module BMX CRA 312 10 évalue périodiquement les valeurs d'entrée et sortie TOR. Si un changement est détecté, il est horodaté et stocké dans le buffer d'événements locaux internes du module. Ce buffer met ses informations à la disposition du client final et son comportement doit être défini dans le logiciel Control Expert.

Pour l'horodatage, le module BMX CRA 312 10 a besoin d'une liaison directe avec une source [horaire,](#page-15-1) page 16 exacte (serveur NTP).

### **Entrées et sorties TOR**

Le module BMX CRA 312 10 peut horodater n'importe quel module TOR situé dans la station.

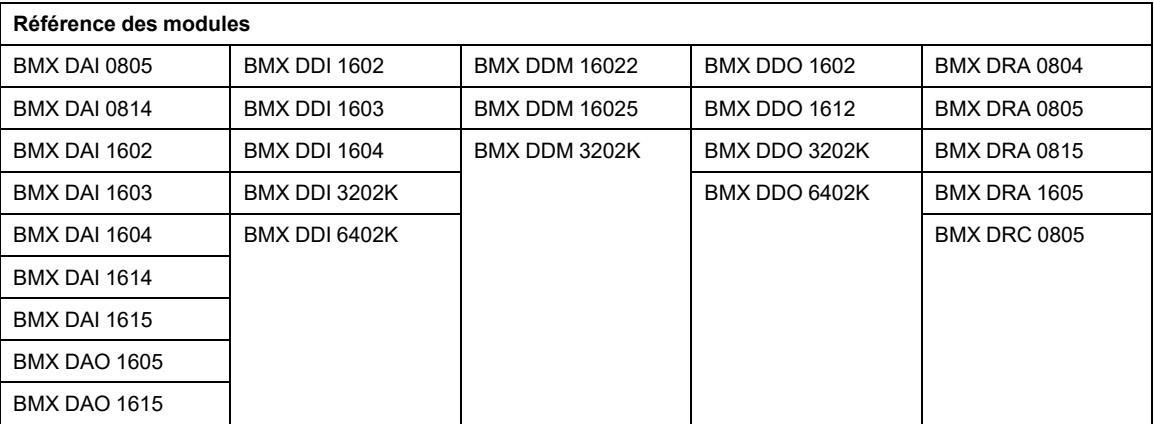

Modules TOR Modicon X80 compatibles :

## <span id="page-18-0"></span>**Module 140 ERT 854 •0**

### **Rôle du module 140 ERT 854 •0**

Les 140 ERT 854 •0 sont des modules d'entrées TOR 32 points pour Quantum qui sont capables de générer des événements d'horodatage lors des changements de valeur d'entrée. Pour horodater leurs entrées, les modules 140 ERT 854 •0 sont connectés à une horloge externe (code horaire DCF77 ou IRIG-B). Le module 140 ERT 854 20 peut être connecté à un module externe TSX NTP 100, [page](#page-8-1) 9 qui reçoit un code horaire de serveurs NTP et le transforme en code horaire pour liaison RS485.

Pour plus d'informations sur les modules 140 ERT 854 •0, reportez-vous à *Quantum using EcoStruxure™ Control Expert, 140 ERT 854 10 Time Stamp Module, User Manual* et *Quantum sous EcoStruxure™ Control Expert - Module d'horodatage 140 ERT 854 20 - Manuel utilisateur*.

Le présent document ne traite pas de l'horodatage avec les modules 140 ERT 854 •0.

# <span id="page-19-0"></span>**Versions des composants**

#### **Contenu de ce chapitre**

Version des composants [..........................................................20](#page-19-1)

## <span id="page-19-1"></span>**Version des composants**

### **Généralités**

Le tableau suivant indique les versions requises pour les composants de la solution d'horodatage applicatif :

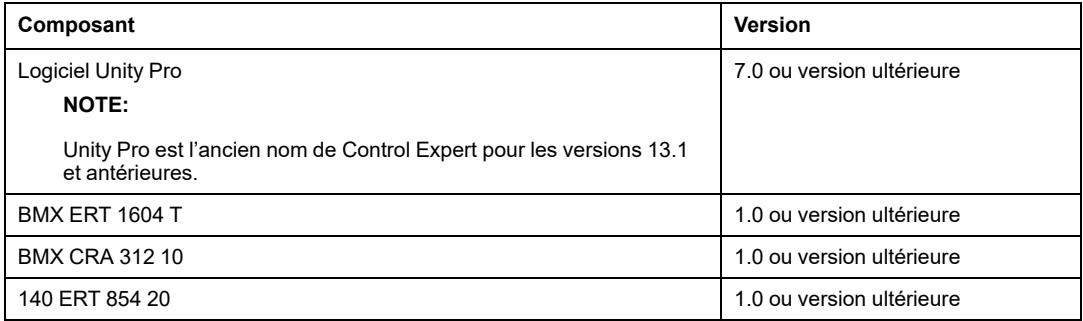

# <span id="page-20-0"></span>**Exemples d'architecture**

#### **Contenu de ce chapitre**

Architecture standard [d'horodatage...........................................21](#page-20-1)

#### **Présentation**

Ce chapitre présente des architectures d'horodatage standard.

## <span id="page-20-1"></span>**Architecture standard d'horodatage**

### **Présentation**

L'horodatage peut être appliqué à des architectures d'automate Quantum ou Modicon M340.

Le tableau suivant présente la combinaison d'équipements requise dans une architecture d'horodatage applicatif :

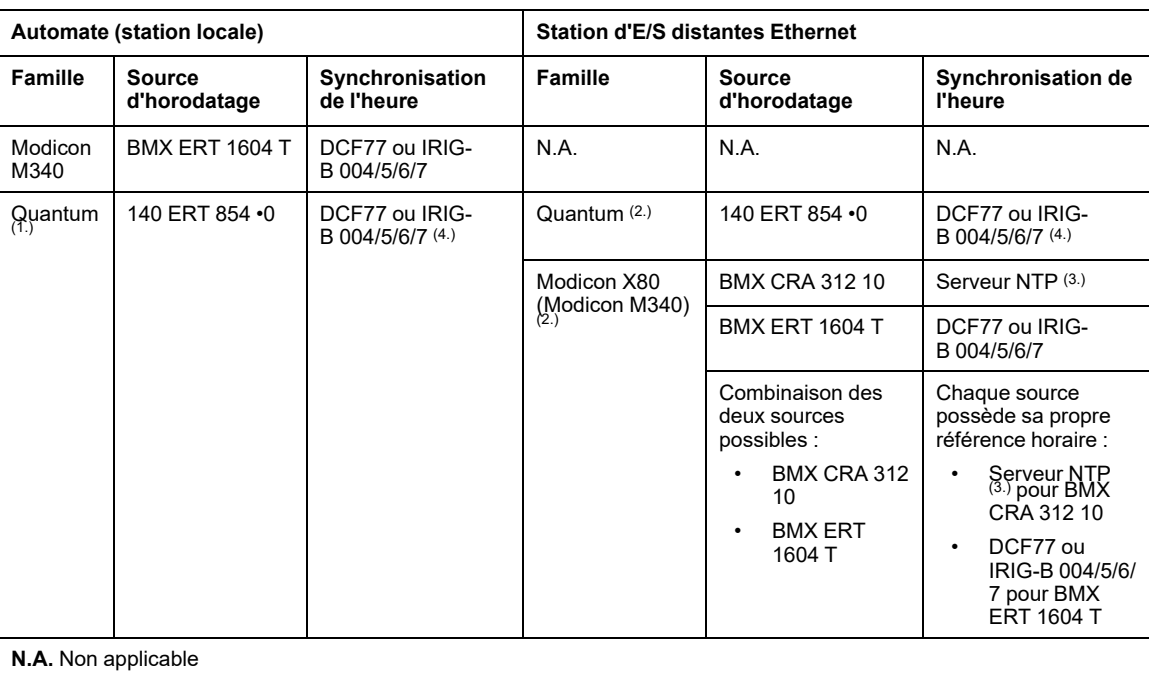

**1.** Les configurations à redondance d'UC Quantum sont compatibles avec l'horodatage applicatif.

**2.** Une architecture d'horodatage peut contenir plusieurs stations d'E/S distantes Ethernet avec des sources d'horodatage.

**3.** Un même serveur NTP peut fournir l'heure de référence à plusieurs modules BMX CRA 312 10.

**4.** Un module TSX NTP 100 peut fournir une source horaire RS485 (basée sur un serveur NTP) au module 140 ERT 854 20. Le module 140 ERT 854 10 accepte uniquement la synchronisation horaire DCF77.

Les sections suivantes présentent quelques combinaisons d'équipements possibles dans une architecture d'horodatage applicatif (liste non exhaustive de quelques exemples classiques).

### **Automate Quantum (station locale) avec module 140 ERT 854 •0**

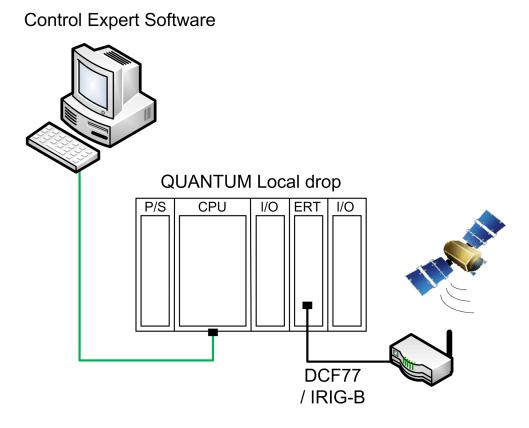

Dans cet exemple, la station locale Quantum contient un module 140 ERT 854 •0.

Le module 140 ERT 854 •0 est la source des événements horodatés.

La source horaire est un module GPS connecté au 140 ERT 854 •0.

### **Automate Quantum avec station E/S Quantum Ethernet comprenant un module 140 ERT 854 •0**

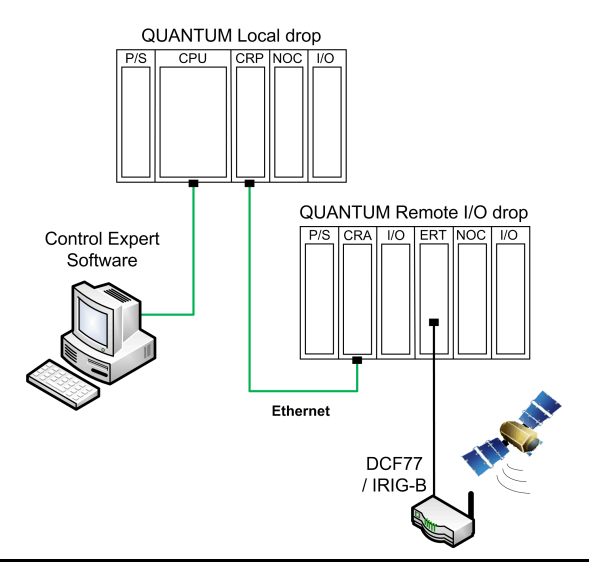

Dans cet exemple, l'architecture E/S Quantum Ethernet contient une station d'E/S distantes Ethernet (ERIO) Quantum.

Le module 140 ERT 854 •0 est la source des événements horodatés.

La source horaire est un module GPS connecté au 140 ERT 854 •0.

### <span id="page-23-0"></span>**Automate Quantum avec station Modicon X80**

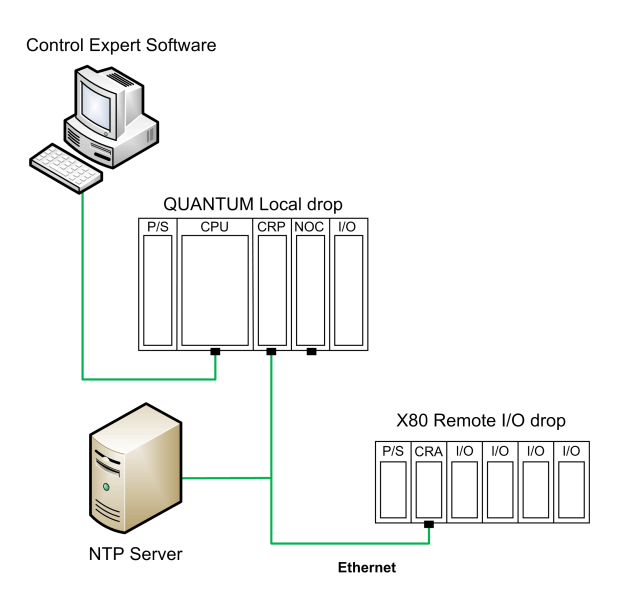

Dans cet exemple, l'architecture E/S Quantum Ethernet contient une station d'E/S distantes Ethernet (ERIO) Modicon X80 (Modicon M340).

Dans la station d'E/S distantes, le module BMX CRA 312 10 est la source des événements horodatés. Il assure l'horodatage des transitions d'E/S dans les modules d'E/S TOR et la station d'E/S distantes.

La source horaire est un serveur NTP connecté au bus d'E/S distantes Ethernet.

### <span id="page-24-0"></span>**Automate Quantum avec station Modicon X80 comprenant des modules BMX ERT 1604 T et BMX CRA 312 10 avec une référence horaire GPS**

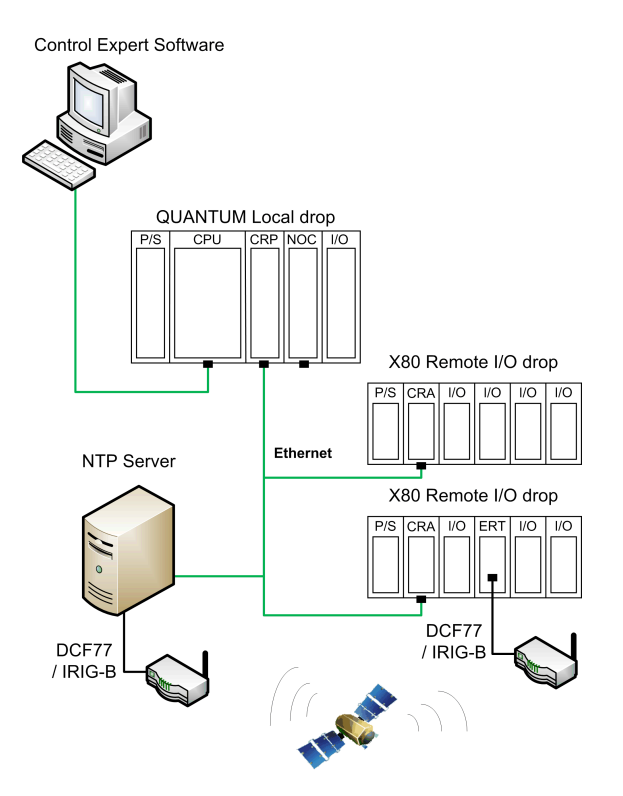

Dans cet exemple, l'architecture E/S Quantum Ethernet contient deux stations d'E/S distantes Ethernet (ERIO) Modicon X80 (Modicon M340).

Dans chaque station d'E/S distantes, la source d'événements horodatés est l'un des deux modules BMX CRA 312 10 et BMX ERT 1604 T.

La source horaire est un serveur NTP connecté à une source GPS pour les modules BMX CRA 312 10, une source GPS dédiée pour le module BMX ERT 1604 T.

## <span id="page-25-0"></span>**Performances**

#### **Contenu de ce chapitre**

Composants et système [...........................................................26](#page-25-1)

#### **Présentation**

Ce chapitre décrit les performances et les limites du système d'horodatage applicatif.

## <span id="page-25-1"></span>**Composants et système**

### **Performances des composants**

Le tableau suivant récapitule les performances des composants d'une solution d'horodatage :

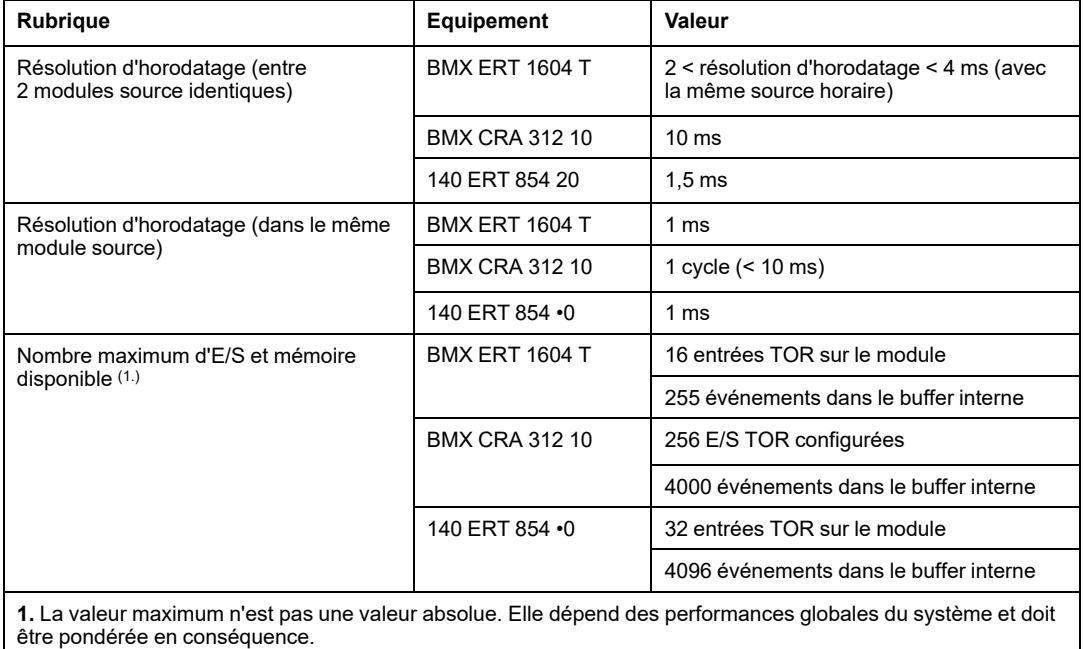

### **Limites système**

Le tableau suivant récapitule les limitations du système dans une solution d'horodatage :

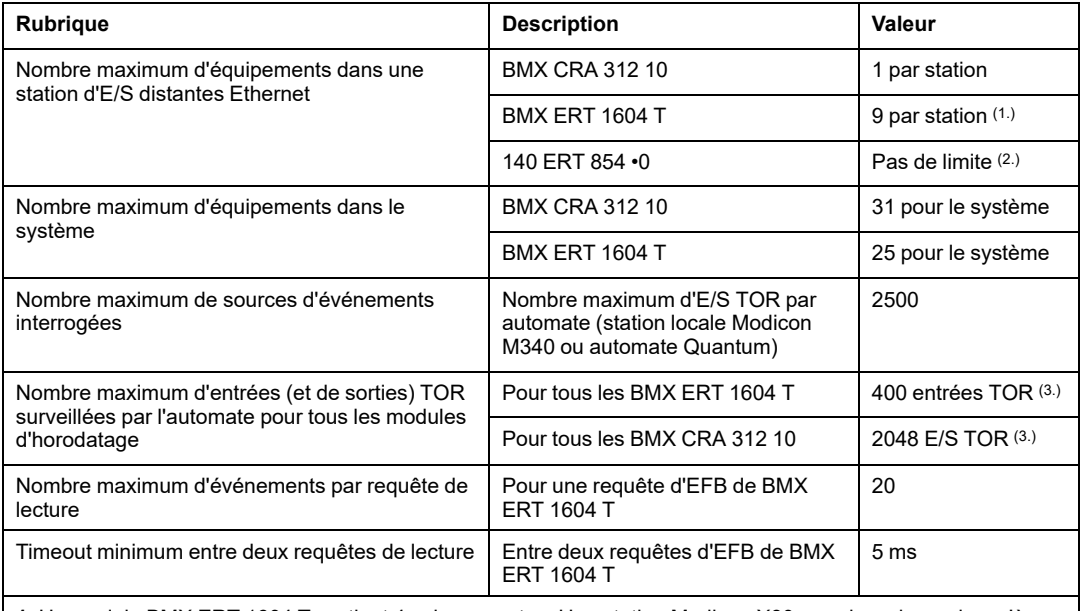

**1.** Un module BMX ERT 1604 Tcontient 4 voies expertes. Une station Modicon X80 prend en charge jusqu'à 36 voies expertes, soit au maximum 9 modules BMX ERT 1604 Tsi elle ne comprend pas de module de comptage BMX EHC 0•00.

**2.** Dans une architecture d'E/S distantes Quantum S908, 9 modules 140 ERT 854 10 et 8 modules 140 ERT 854 20 par station.

**3.** La valeur maximum n'est pas une valeur absolue. Elle dépend des performances globales du système et doit être pondérée en conséquence.

# <span id="page-27-0"></span>**Phases de conception et de configuration pour les modules Modicon M340**

#### **Contenu de cette partie**

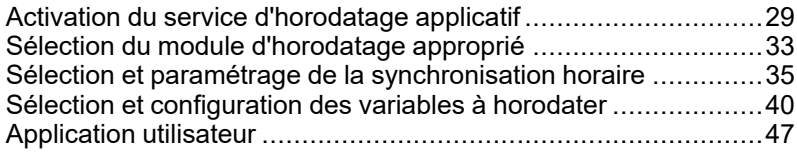

#### **Introduction**

Cette section présente les étapes à suivre pour concevoir et configurer l'horodatage applicatif depuis l'activation jusqu'au diagnostic du service dans une station locale Modicon M340 ou une station distante Modicon X80 Ethernet au sein d'une architecture E/S Quantum Ethernet.

**NOTE:** L'horodatage utilisant des modules 140 ERT 854 •0 est décrit dans les sections *Quantum using EcoStruxure™ Control Expert, 140 ERT 854 10 Time Stamp Module, User Manual* et *Quantum sous EcoStruxure™ Control Expert - Module d'horodatage 140 ERT 854 20 - Manuel utilisateur*.

# <span id="page-28-0"></span>**Activation du service d'horodatage applicatif**

#### **Contenu de ce chapitre**

Configuration du service d'horodatage [applicatif.........................29](#page-28-1) Options d'un projet Control [Expert.............................................30](#page-29-0)

#### **Présentation**

Ce chapitre décrit les actions à effectuer pour activer l'horodatage applicatif dans Control Expert.

## <span id="page-28-1"></span>**Configuration du service d'horodatage applicatif**

### **Séquence de configuration**

Le tableau ci-après présente les étapes à suivre pour configurer l'horodatage applicatif dans Control Expert :

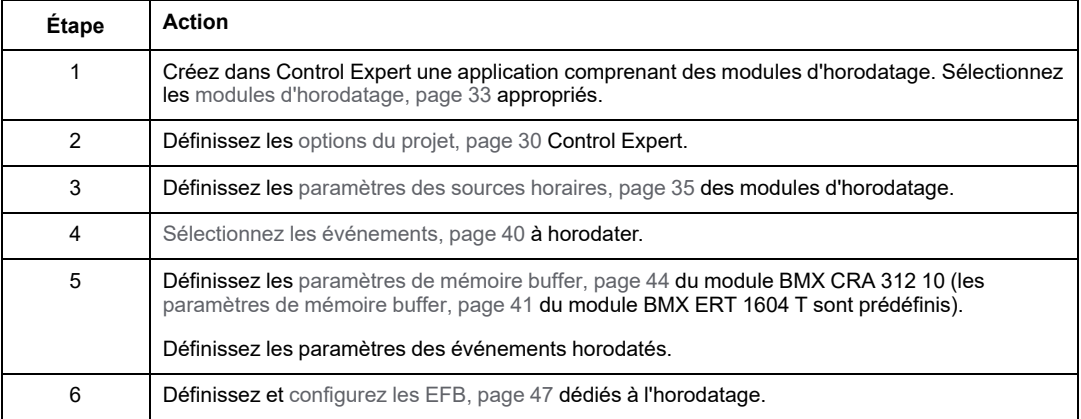

# <span id="page-29-0"></span>**Options d'un projet Control Expert**

### **Présentation**

Dans le logiciel Control Expert, pour permettre l'horodatage applicatif, vous devez ajuster les **options du projet** en cliquant sur **Outils > Options du projet > Général**.

**NOTE:** Ces paramètres concernent uniquement les modules BMX CRA 312 10 et BMX ERT 1604 T. Ils ne s'appliquent pas aux modules 140 ERT 854 •0.

### **Paramètres d'horodatage**

Cliquez sur **Général > Heure** pour accéder au paramètre d'horodatage :

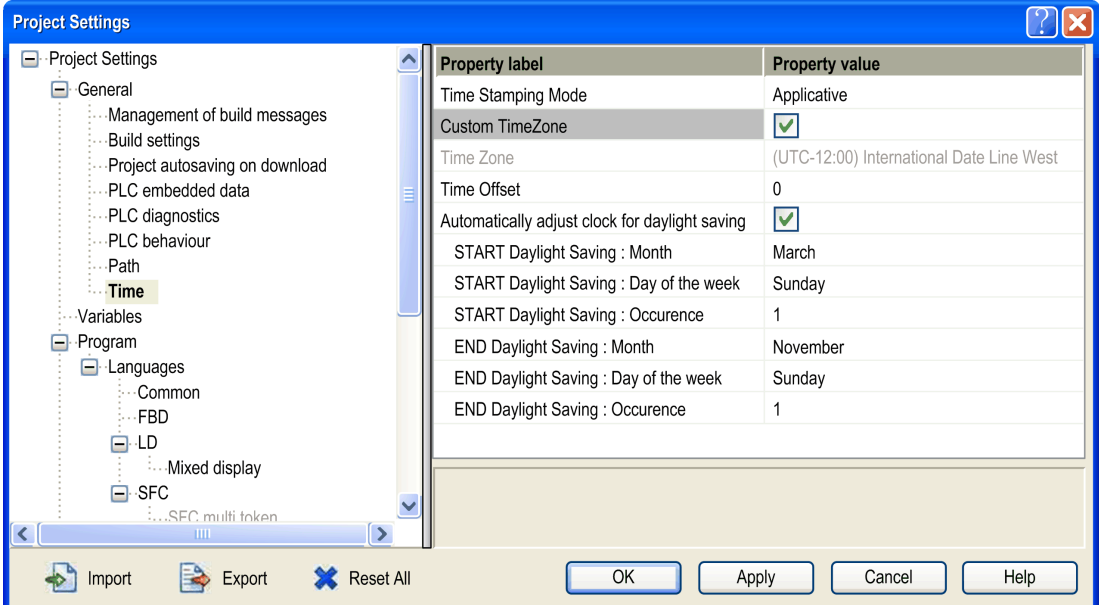

Dans le champ **Heure**, définissez le mode d'horodatage et le fuseau horaire :

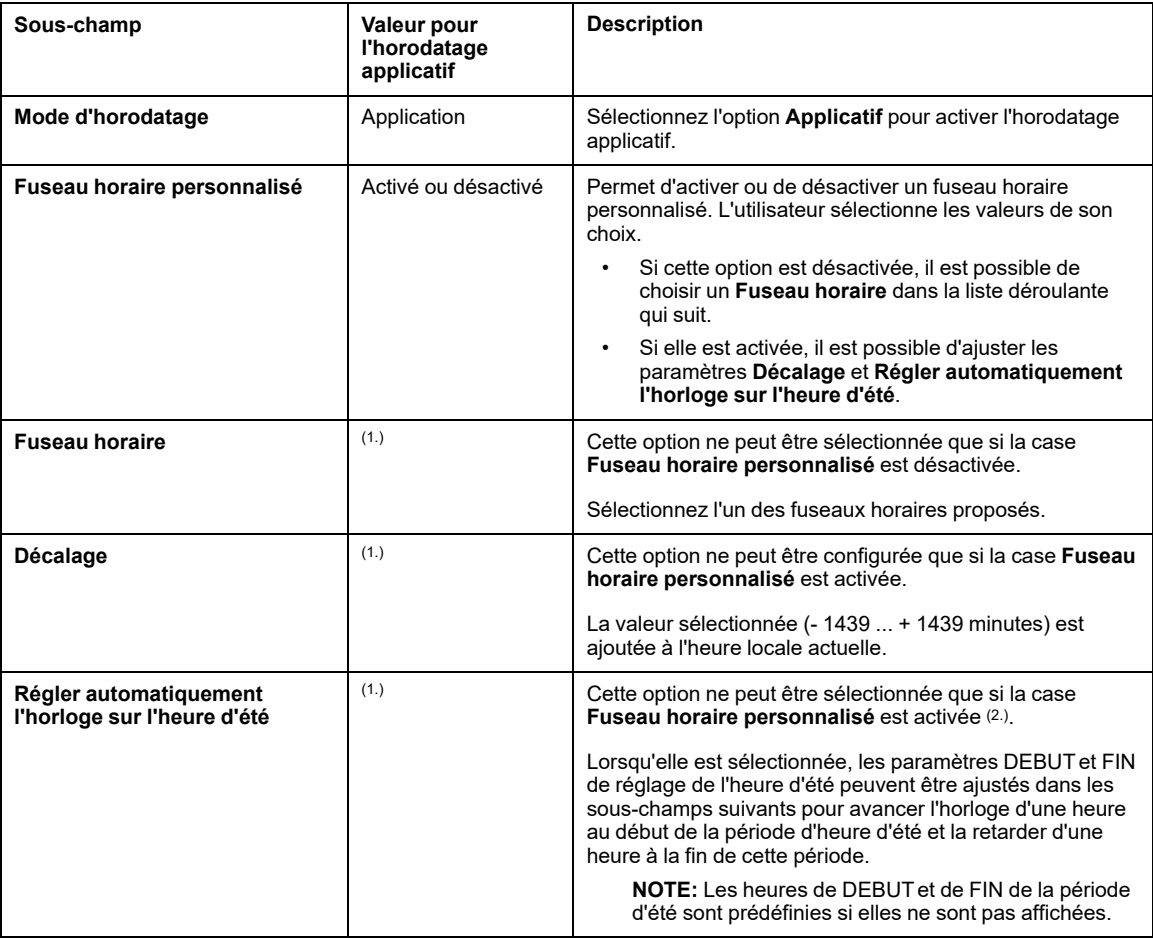

**1.** Aucune valeur spécifique n'est nécessaire pour l'horodatage applicatif. Tout dépend de la valeur du sous-champ **Fuseau horaire personnalisé**.

**2.** Les modules BMX ERT 1604 T n'utilisent pas le réglage automatique d'heure d'été.

Les événements horodatés sont indiqués en valeurs UTC et les paramètres de fuseau horaire permettent de convertir l'heure locale GPS en valeurs UTC dans BMX ERT 1604 T.

**NOTE:** Lorsque la source des événements horodatés est un module BMX CRA 312 10, les paramètres de fuseau horaire n'ont pas d'incidence sur ces derniers (le module utilise l'heure UTC fournie par le serveur NTP), mais ils sont utilisés à des fins de diagnostic (heure locale nécessaire).

**NOTE:** Les paramètres d'heure d'été ne s'appliquent pas au module BMX ERT 1604 T car celui-ci obtient les informations de changement d'heure à partir de l'horloge externe (DCF77 ou IRIG-B 004/5/6/7).

### **Variables**

Des tableaux dynamiques doivent être activés dans l'application pour permettre le fonctionnement de la fonction d'horodatage applicatif.

Cliquez sur **Général > Variables** et cochez la case **Autoriser les tableaux dynamiques (ANY\_ARRAY\_XXX)**.

# <span id="page-32-0"></span>**Sélection du module d'horodatage approprié**

#### **Contenu de ce chapitre**

Résolution de [l'heure................................................................33](#page-32-1)

#### **Présentation**

Ce chapitre décrit les modules disponibles pour fournir la résolution d'horodatage désirée.

## <span id="page-32-1"></span>**Résolution de l'heure**

### **Présentation**

La résolution de l'heure est un point clé lors de la sélection des sources d'événements horodatés.

La résolution de l'heure et de l'horodatage doit être comprise comme suit :

- Résolution d'heure interne du module : Résolution d'heure absolue dépendant de l'horloge interne du module (et de la gestion des E/S pour le module BMX CRA 312 10).
- Résolution de l'horodatage entre 2 événements dans le même module : dépend de la fréquence ou du cycle d'interrogation interne du module.
- Résolution de l'horodatage entre 2 événements sur différents modules source de la même famille (BMX ERT 1604 T ou BMX CRA 312 10) : la résolution de l'heure entre 2 modules sources dépend de la tolérance de la source horaire (horloge externe) et de la résolution de l'heure interne de chaque module (et du délai de transmission réseau pour les modules synchronisés via NTP).
- Résolution de l'horodatage entre 2 événements sur différents modules source de famille différente (BMX ERT 1604 T et BMX CRA 312 10) : mêmes contraintes qu'avec 2 modules source de la même famille, sauf que la résolution d'horodatage sera celle du module le moins précis.

### **Résolution d'heure et d'horodatage**

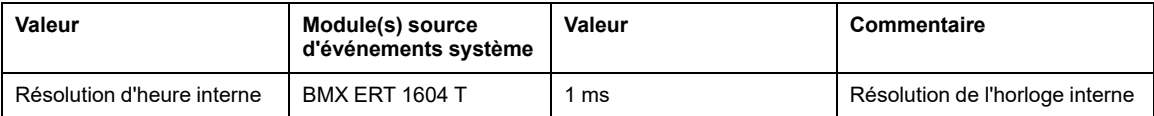

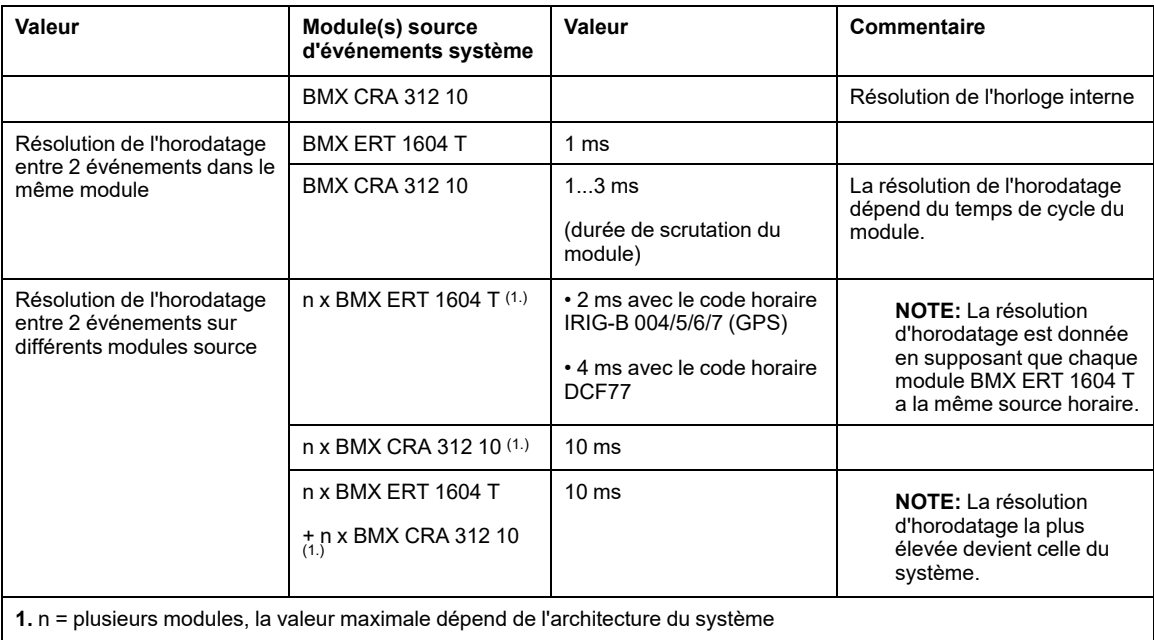

# <span id="page-34-0"></span>**Sélection et paramétrage de la synchronisation horaire**

#### **Contenu de ce chapitre**

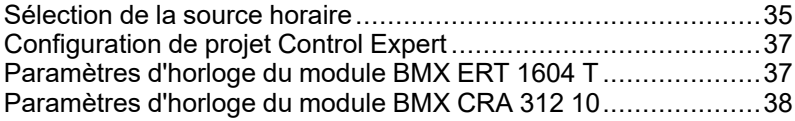

#### **Présentation**

Ce chapitre décrit les sources horaires disponibles, les principes de la synchronisation horaire et les paramètres logiciels correspondants.

## <span id="page-34-1"></span>**Sélection de la source horaire**

### **Présentation**

Pour avoir une séquence d'événements cohérente, il faut une référence horaire unique pour synchroniser l'heure interne sur chaque module d'horodatage du système.

Cette référence horaire peut être un serveur NTP ou des modules récepteurs GPS qui fournissent une référence horaire à un serveur NTP et directement aux modules BMX ERT 1604 T.

### **Sélection de la référence horaire**

Le tableau suivant indique la référence horaire recommandée en fonction de l'architecture du système :

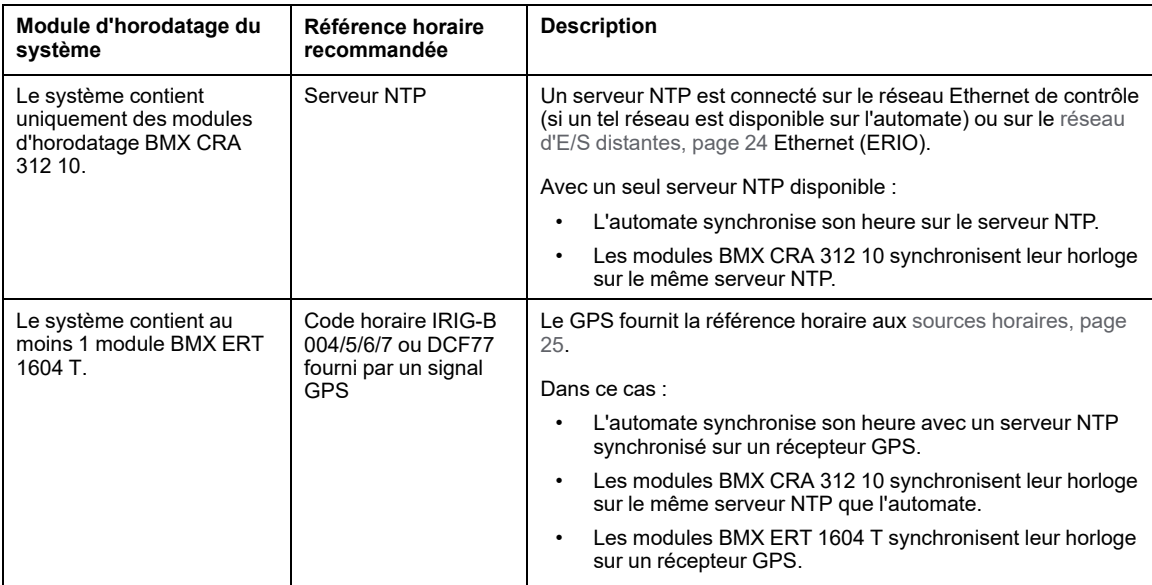

### **Sources horaires des modules**

Le tableau suivant indique les sources horaires recommandées pour chaque module source d'événements d'horodatage :

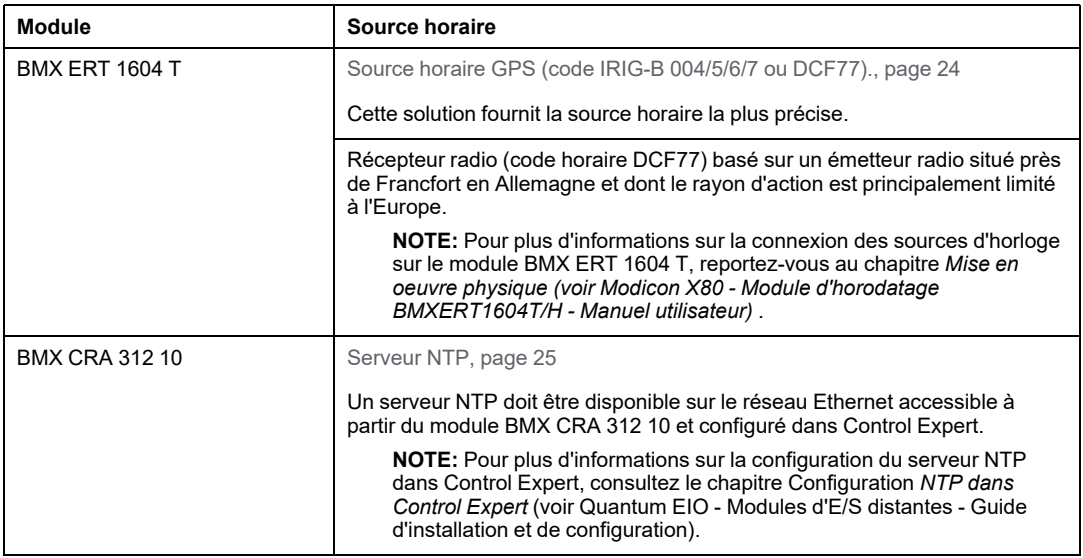
# **Configuration de projet Control Expert**

#### **Fuseau horaire**

Ajustez les **Options du projet** dans [Control](#page-29-0) Expert, page 30 et définissez les paramètres de fuseau horaire.

# **Paramètres d'horloge du module BMX ERT 1604 T**

#### **Horloge du BMX ERT 1604 T**

Pour définir le type d'horloge, sélectionnez l'onglet **Configuration** du module en doublecliquant sur le module BMX ERT 1604 T dans la station.

Le module BMX ERT 1604 T peut se trouver dans une station locale ou dans une station Modicon X80 comme le montre la figure suivante :

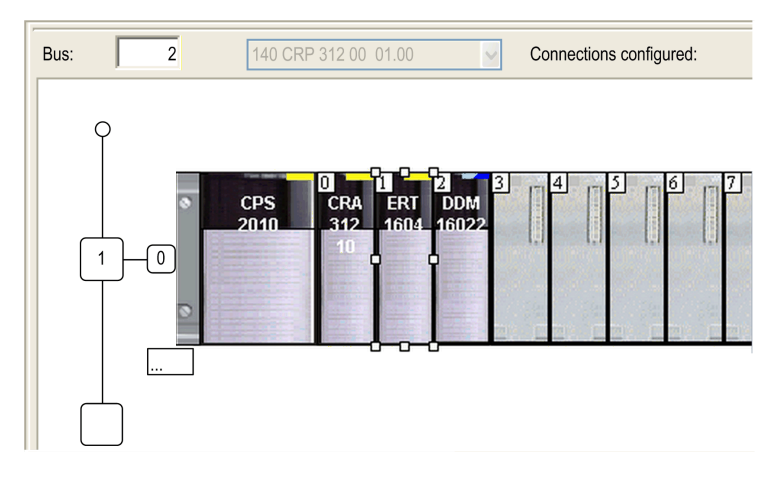

Sélectionnez le type d'horloge en définissant la valeur **Source SYNC de l'horloge** :

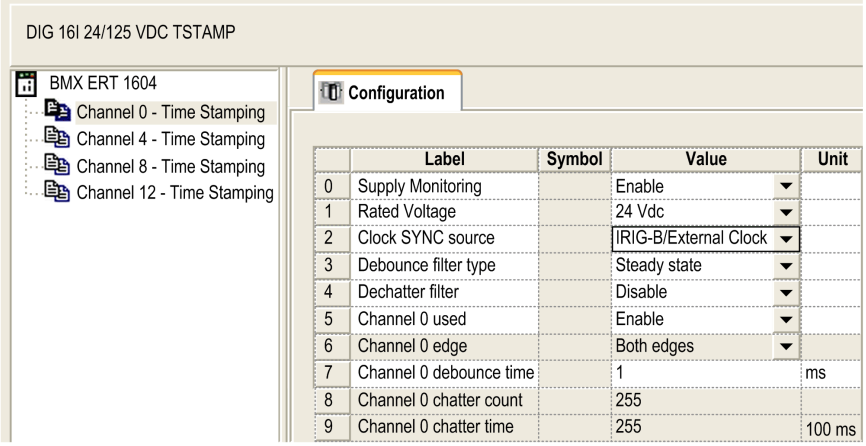

Les sources d'horloge possibles sont :

- **IRIG-B/Horloge externe**
- **DCF77/Horloge externe**
- **Exécution libre/Horloge interne** (mode déconseillé il n'est pas suffisamment fiable)

**NOTE:** Avec le mode **Exécution libre/Horloge interne**, le module BMX ERT 1604 T utilise son horloge interne. Lors de l'initialisation, l'heure initiale est : 1970-01-01 00:00:00:000 comme défini dans la norme IEC 61850, mais les informations horaires fournies ne sont pas fiables.

### **Paramètres d'horloge du module BMX CRA 312 10**

#### **Horloge du BMX CRA 312 10**

L'horloge du module BMX CRA 312 10 est fournie par un serveur NTP Ethernet. L'accès au serveur est configuré sur le module de tête E/S Quantum Ethernet : 140 CRP 312 00.

#### **Paramètres du serveur NTP**

Pour accéder aux paramètres du serveur NTP, double-cliquez sur le module 140 CRP 312 00 dans la station locale :

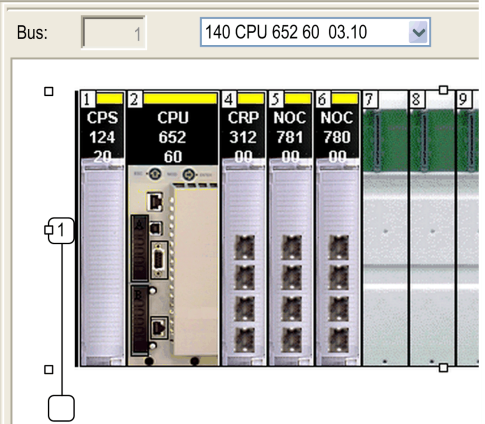

Sélectionnez l'onglet **NTP** et définissez les paramètres :

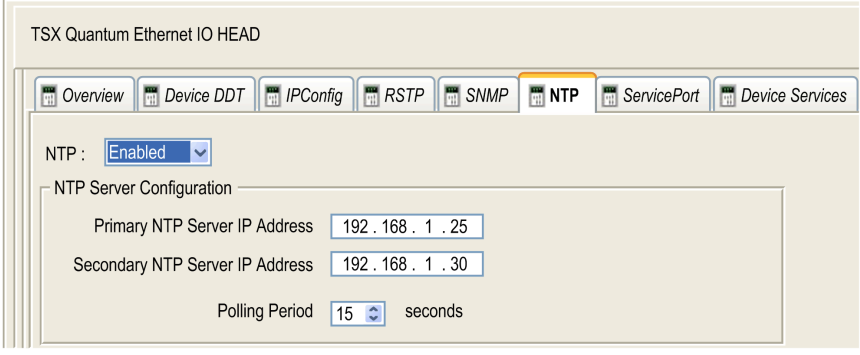

Valeurs des paramètres NTP :

- **NTP** : Activé
- **Adresse IP du serveur NTP primaire** : Adresse IP
- **Adresse IP du serveur NTP secondaire** : Adresse IP
- **Période d'interrogation** : 1 à 120 secondes
	- (valeur recommandée : < 20 secondes)

# <span id="page-39-0"></span>**Sélection et configuration des variables à horodater**

#### **Contenu de ce chapitre**

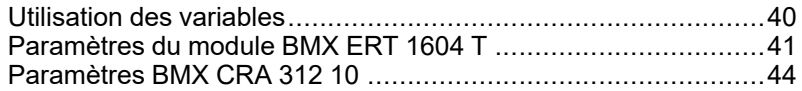

#### **Présentation**

Ce chapitre décrit les conséquences de l'horodatage sur les performances du système et explique comment configurer les variables d'horodatage.

# <span id="page-39-1"></span>**Utilisation des variables**

### **Performances du système**

L'utilisation d'événements d'horodatage doit être limitée aux besoins réels. Chaque événement horodaté représente une charge de communication supplémentaire et réduit donc la bande passante globale du système.

Par conséquent, l'utilisation intensive de variables d'horodatage nuit aux performances du système. Sélectionnez uniquement les variables qui doivent absolument être mappées sur des événements horodatés.

#### **Limites système**

Les limites [système,](#page-26-0) page 27 représentent les limites physiques maximales autorisées dans le système.

# <span id="page-40-0"></span>**Paramètres du module BMX ERT 1604 T**

#### <span id="page-40-1"></span>**Paramètres de la mémoire buffer**

Les paramètres de comportement du buffer du module BMX ERT 1604 T ne peuvent pas être modifiés. Ils sont définis comme suit :

- **En cas de buffer plein**, le module BMX ERT 1604 T arrête l'enregistrement.
- **A la mise sous tension**, de nouveaux événements peuvent être ajoutés au buffer existant si l'application est la même.

**NOTE:** Si l'application est différente, le buffer d'événements est vidé à la mise sous tension.

• **Lors de la transition du mode STOP au mode RUN**, les nouveaux événements sont ajoutés au buffer existant.

## **Variables d'horodatage**

Pour sélectionner les variables à horodater, double-cliquez sur le module BMX ERT 1604 T dans la station.

Ecran de configuration BMX ERT 1604 T :

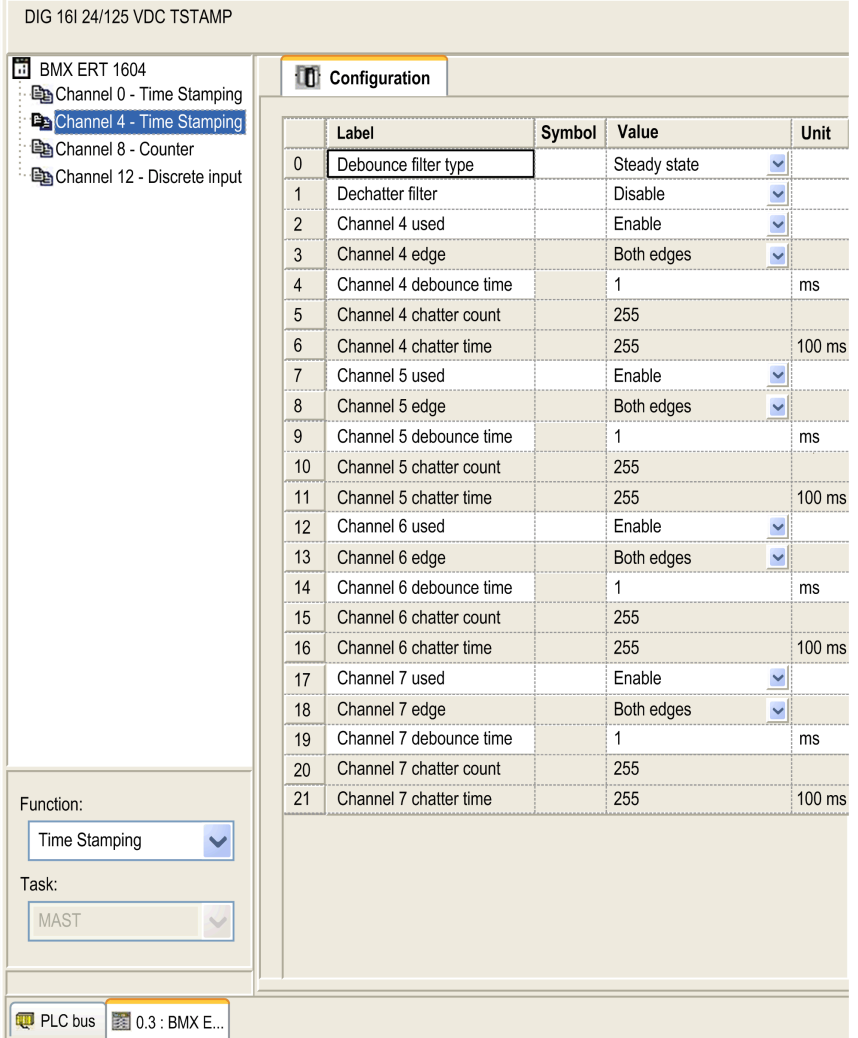

Les 16 entrées TOR sont regroupées logiquement en 4 voies (4 entrées par groupe de voies) :

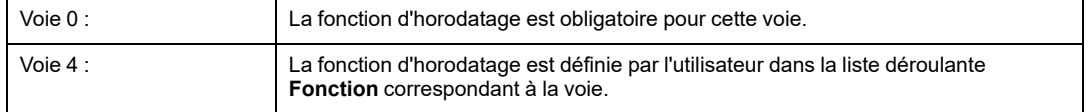

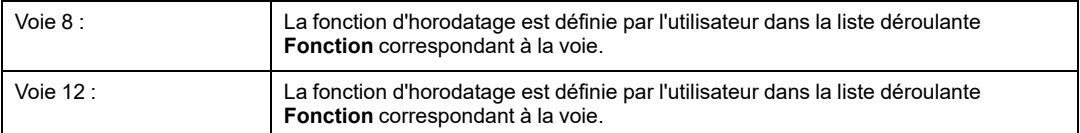

Pour chaque groupe de voies, les paramètres suivants doivent être définis :

- **Type de filtre anti-rebond**
- **Filtre anti-martèlement**

Pour chacune des 16 voies TOR, définissez :

- **Voie x utilisée** (L'utilisation d'une voie est activée ou désactivée.)
- **Temps d'anti-rebond de la voie x**

**NOTE:** Pour la fonction d'horodatage, la détection d'événement de front est définie sur **Deux fronts** pour chaque entrée TOR du module BMX ERT 1604 T et ne peut pas être modifiée.

**NOTE:** Pour plus d'informations sur les réglages des variables du module BMX ERT 1604 T, reportez-vous au *manuel utilisateur* du module ERT M340 BMX ERT 1604 T. Les variables sont créées automatiquement dans l'**Editeur de données** et un ID leur est associé.

#### **Mappage des variables**

Pour un module BMX ERT 1604 T, 2 cas sont considérés :

- Le module est situé dans le rack local de l'automate : le mappage est l'adresse topologique de l'entrée BMX ERT 1604 T horodatée.
- Le module se trouve dans une station Modicon X80 : le mappage est fourni par le DDT d'équipement. L'emplacement du module d'E/S horodatées est utilisé (par exemple, \2.1\0.1 signifie bus 2 (RIO), station 1, rack 0, emplacement 1).

Un alias peut également être associé à une variable horodatée dans le DDT d'équipement.

# <span id="page-43-0"></span>**Paramètres BMX CRA 312 10**

#### <span id="page-43-1"></span>**Paramètres de la mémoire buffer**

Les paramètres du buffer BMX CRA 312 10 sont définis sur la station Modicon X80. Doublecliquez sur la **station EIO Modicon X80** dans la station distante et sélectionnez l'onglet **Horodatage** :

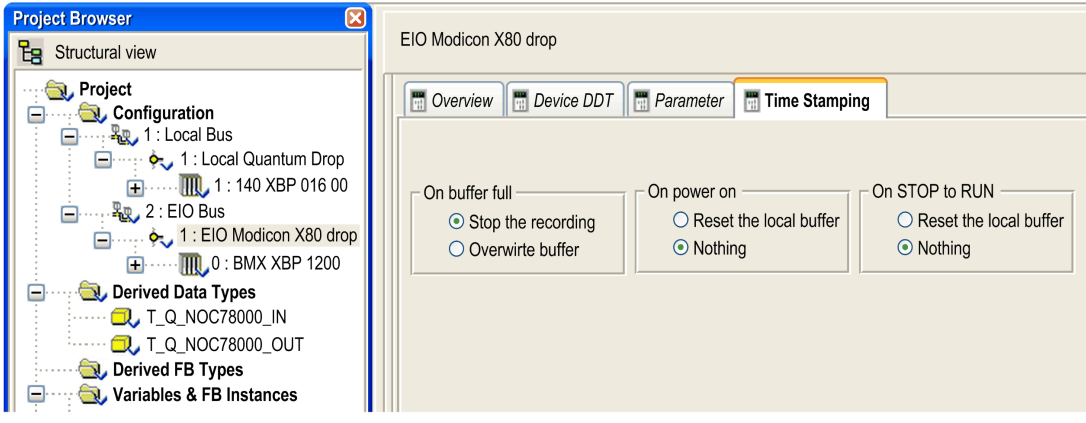

Les paramètres d'BMX CRA 312 10 **Horodatage** sont décrits ci-après :

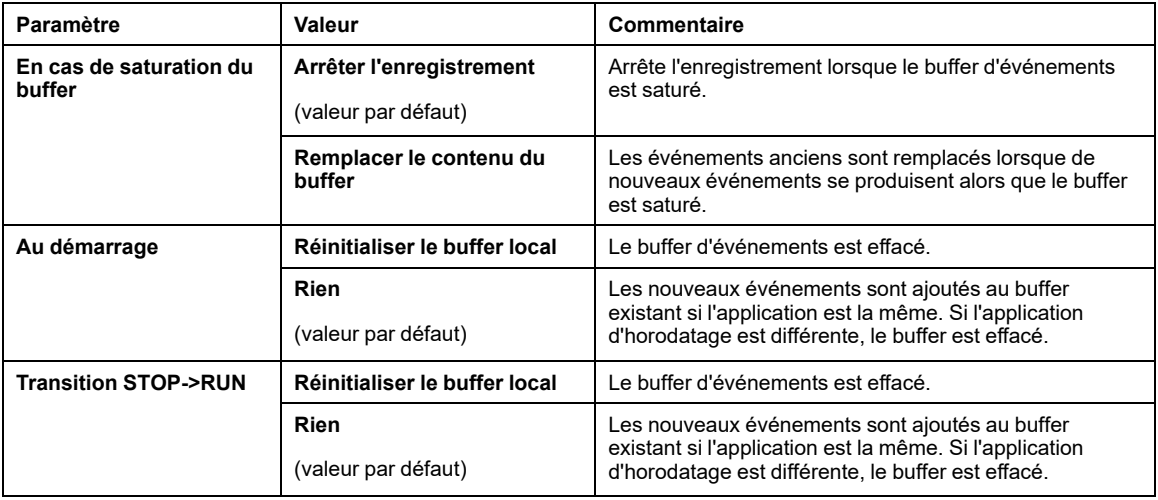

#### **Variables d'horodatage**

Chacune des entrées et sorties de [modules](#page-17-0) TOR, page 18 situés sur une station Modicon X80 contenant un BMX CRA 312 10 peut être horodatée.

Pour sélectionner un module TOR pour l'horodatage, procédez comme suit :

- 1. Double-cliquez sur le module TOR dans la station distante.
- 2. Sélectionnez l'onglet **DDT d'équipement** (qui mentionne le nom DDT d'équipement implicite attribué par défaut à l'équipement).
- 3. Cliquez sur le bouton de commande **Afficher les détails** pour ouvrir la fenêtre **Editeur de données**.

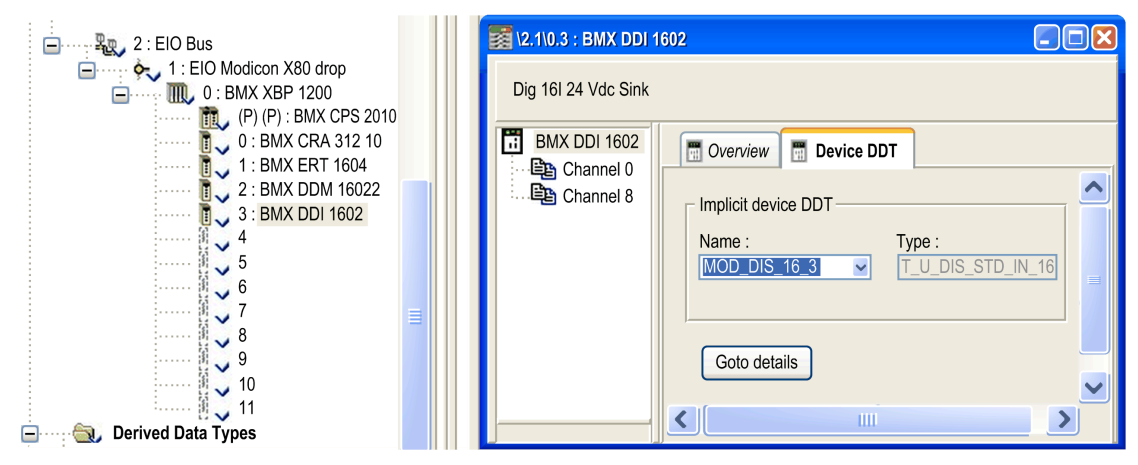

Pour définir un paramètre d'horodatage de voie pour le module TOR choisi, procédez comme suit :

- 1. Dans l'**Editeur de données**, cliquez sur le signe **+** en regard du nom de DDT d'équipement implicite qui correspond au module TOR que vous voulez configurer, afin d'afficher les éléments de ce module.
- 2. Cliquez sur le signe **+** en regard des éléments **DIS\_CH\_IN** ou **DIS\_CH\_OUT** pour afficher les paramètres de chaque voie.
- 3. Cliquez sur le signe **+** en regard de la voie à configurer.
- 4. Sur la ligne du paramètre **VALUE**, double-cliquez dans la cellule **Horodatage** pour définir le front de détection d'événement. La sélection du front active la voie pour l'horodatage.

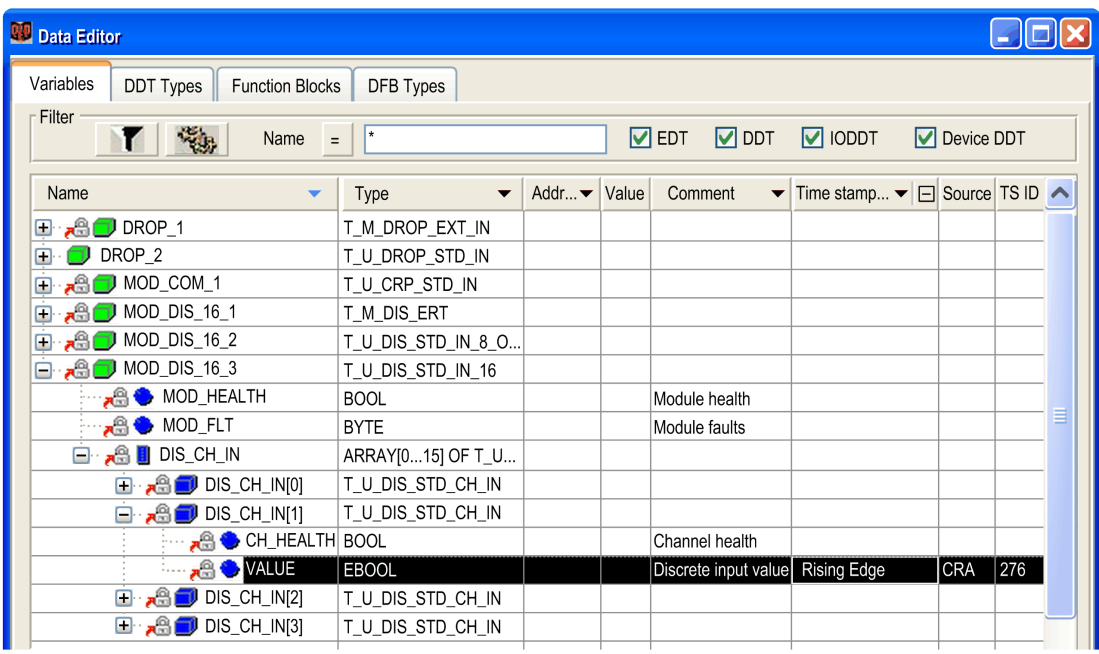

#### **Mappage des variables**

Comme le module se trouve dans une station Modicon X80, le mappage est assuré par DDT d'équipement. L'emplacement du module d'E/S horodatées est utilisé (par exemple, \2.1\0.1 signifie bus 2 (RIO), station 1, rack 0, emplacement 1).

Un alias peut également être associé à une variable horodatée dans le DDT d'équipement.

# <span id="page-46-0"></span>**Application utilisateur**

#### **Contenu de ce chapitre**

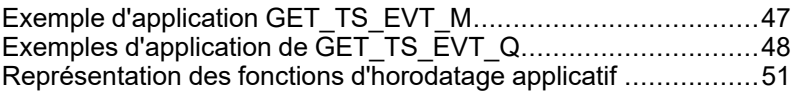

#### **Présentation**

Ce chapitre explique comment utiliser l'horodatage applicatif dans le logiciel Control Expert avec des fonctions dédiées.

# <span id="page-46-1"></span>**Exemple d'application GET\_TS\_EVT\_M**

#### **Présentation**

GET\_TS\_EVT\_M est utilisé pour obtenir les données horodatées dans un module BMX ERT 1604 T configuré dans un automate Modicon M340 ou Modicon M580. Le module BMX ERT 1604 T peut être configuré dans un rack local ou dans une station.

L'exemple suivant récupère les données horodatées dans un module BMX ERT 1604 T configuré dans un rack local. Si votre module est configuré dans une station, utilisez la fonction ADDMX (voir ™EcoStruxure Control Expert - Communication - Bibliothèque de blocs) (par exemple si le module BMX ERT 1604 T se trouve dans l'emplacement 4 de la station Ethernet dont l'adresse IP est 192.168.10.3, l'entrée ADDMX sera '0.0.3 {192.168.10.3}\\0.4.0') au lieu de la fonction ADDM (voir ™EcoStruxure Control Expert, Communication, Bibliothèque de blocs).

## **Exemple d'implémentation GET\_TS\_EVT\_M**

Exemple d'implémentation qui lit les événements dans le tampon BMX ERT 1604 T de manière répétée :

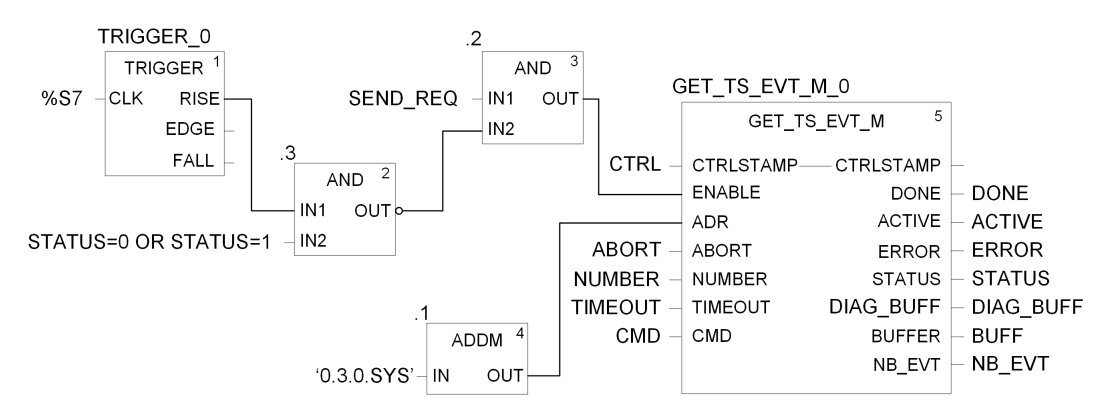

Dans cet exemple, le bloc fonction pointe vers un module BMX ERT 1604 T de la station locale. La valeur du paramètre IN ('0.3.0.sys') d'ADDM a la signification suivante :

- 0 : le module se trouve dans le rack local numéro 0
- 3 : le module se trouve à l'emplacement numéro 3
- 0 : numéro du port de communication, toujours à 0 dans un module BMX ERT 1604 T
- SYS : mot clé utilisé pour indiquer le système serveur du module (non nécessaire)

**NOTE:** La broche ENABLE doit envoyer une impulsion zéro au moment opportun (ex. : par minute) si le paramètre STATUS de GET\_TS\_EVT\_M est égal à 0 ou à 1. Pour plus d'informations, reportez-vous à la section Mode de [fonctionnement](#page-73-0) des paramètres [Enable,](#page-73-0) Active, Done et Error, page 74.

# <span id="page-47-0"></span>**Exemples d'application de GET\_TS\_EVT\_Q**

#### **Présentation**

Dans un système E/S Quantum Ethernet, la fonction GET\_TS\_EVT\_Q est utilisée pour obtenir les données horodatées dans une station distante Modicon X80.

Dans les deux exemples suivants, les données horodatées sont obtenues dans :

- un module BMX CRA 312 10 pour le premier exemple,
- un module BMX ERT 1604 T situé dans une station distante Modicon X80 pour le deuxième exemple.

## **GET\_TS\_EVT\_Q - Exemple 1**

Exemple d'implémentation qui lit les événements stockés dans un module BMX CRA 312  $10 -$ 

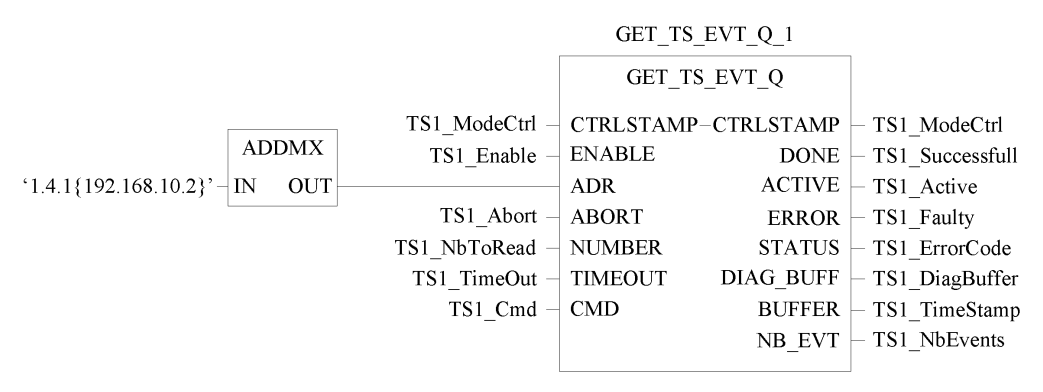

Dans cet exemple, le bloc fonction pointe vers un module BMX CRA 312 10 d'une station distante Modicon X80. La valeur du paramètre ADDMX IN ('1.4.1{192.168.10.2}') a la signification suivante :

- 1 : le module 140 CRP 312 00 (tête d'E/S distantes Ethernet) se trouve dans le rack local numéro 1
- 4 : le module 140 CRP 312 00 se trouve dans l'emplacement local numéro 4
- 1 : la voie du module 140 CRP 312 00 doit être définie sur 1
- {192.168.10.2} : Adresse IP du module BMX CRA 312 10 dans la station d'E/S distantes Ethernet

**NOTE:** Dans les stations physiques, la numérotation des emplacements dépend du type de station :

- Dans une station physique Quantum , les numéros d'emplacement commencent à 1.
- Dans une station physique ModiconM340 , les numéros d'emplacement commencent à 0.

## **GET\_TS\_EVT\_Q**

Exemple d'implémentation qui lit les événements stockés dans un module BMX ERT 1604 T situé dans une station distante Modicon X80 :

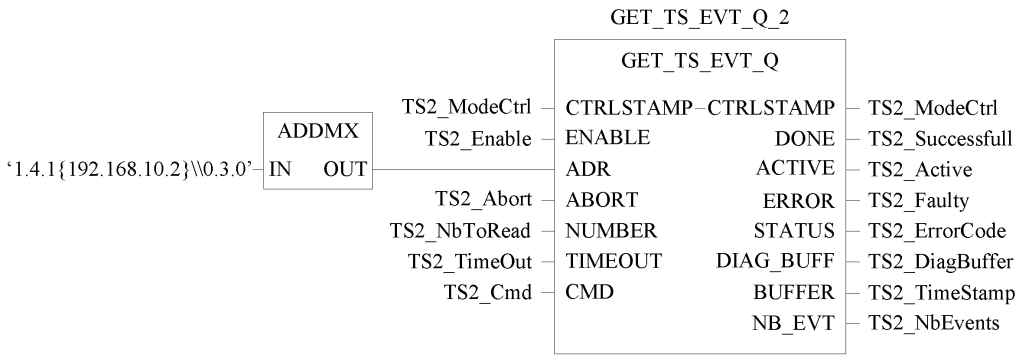

Dans cet exemple, pour atteindre le module BMX ERT 1604 T de la station distante Modicon X80, la première partie du paramètre ADDMX IN pointe vers le module BMX CRA 312 10 (1.4.1{192.168.10.2}) comme dans l'exemple GET\_TS\_EVT\_Q\_1. Il pointe ensuite vers le module BMX ERT 1604 T (\\0.3.0) :

- 0 : le module est dans le rack Modicon X80 distant numéro 0
- 3 : le module se trouve à l'emplacement numéro 3
- 0 : numéro du port de communication, toujours à 0 dans un module BMX ERT 1604 T

# <span id="page-50-0"></span>**Représentation des fonctions d'horodatage applicatif**

# **GET\_TS\_EVT\_MFonction**

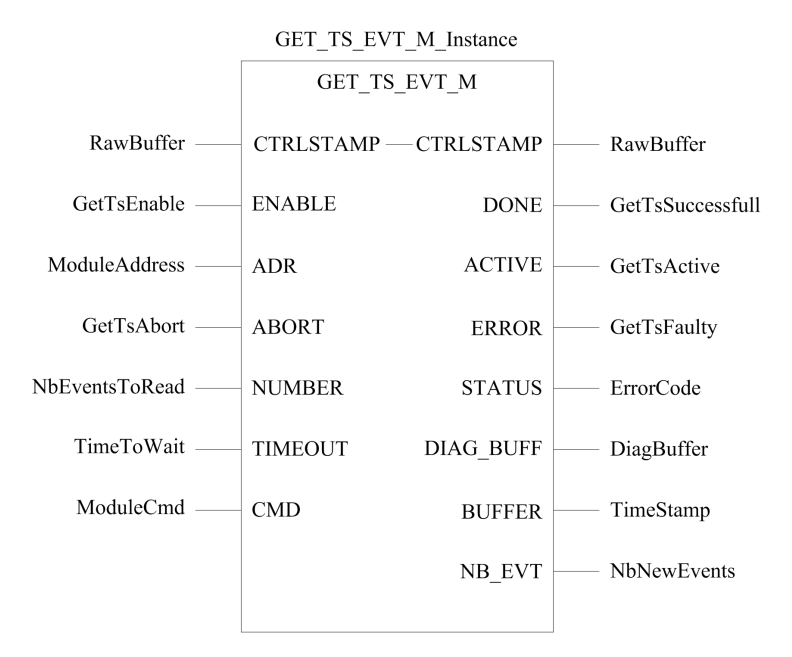

Pour plus d'informations sur la fonction GET\_TS\_EVT\_M, reportez-vous au chapitre *GET\_ TS\_EVT\_M : Lecture du tampon d'événements horodatés* (voir ™EcoStruxure Control Expert - Système - Bibliothèque de blocs).

**NOTE:** Utilisez la fonction élémentaire **ADDM** pour définir l'adresse locale du module d'horodatage Modicon M340 or Modicon M580 pour la fonction GET\_TS\_EVT\_M. La fonction élémentaire ADDM est décrite au chapitre *ADDM : Conversion d'adresse* (voir ™EcoStruxure Control Expert - Communication - Bibliothèque de blocs).

**NOTE:** Utilisez la fonction élémentaire **ADDMX** pour définir l'adresse du module d'horodatage Modicon X80 de la station distante pour la fonction GET\_TS\_EVT\_M. La fonction élémentaire ADDMX est décrite au chapitre *ADDMX : Conversion d'adresse* (voir ™EcoStruxure Control Expert - Communication - Bibliothèque de blocs).

**NOTE:** La taille de la variable ANY\_ARRAY\_INT connectée au paramètre de sortie BUFFER (variable Timestamp dans la représentation précédente) doit être multiple de 6 x INT. Si sa valeur n'est pas un multiple de 6 x INT, il y a génération d'erreur détectée.

# **Fonction GET\_TS\_EVT\_Q**

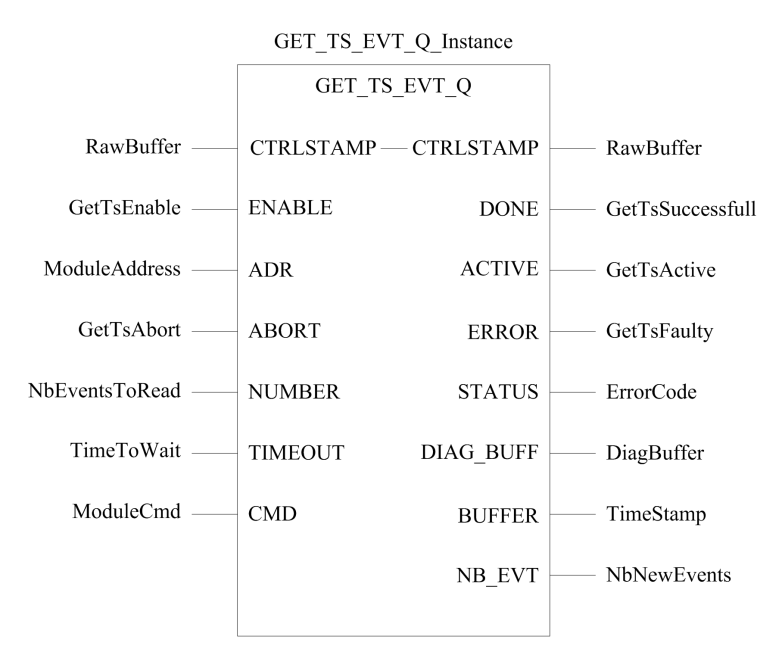

Pour plus d'informations sur la fonction GET\_TS\_EVT\_Q, reportez-vous au chapitre *GET\_ TS\_EVT\_Q : Lecture du buffer d'événements horodatés Quantum* (voir ™EcoStruxure Control Expert - Système - Bibliothèque de blocs).

**NOTE:** Utilisez la fonction élémentaire **ADDMX** pour définir l'adresse du module d'horodatage Modicon X80 de la station distante pour la fonction GET\_TS\_EVT\_Q. La fonction élémentaire ADDMX est décrite au chapitre *ADDMX : Conversion d'adresse* (voir ™EcoStruxure Control Expert - Communication - Bibliothèque de blocs).

**NOTE:** La taille de la variable ANY ARRAY INT connectée au paramètre de sortie BUFFER (variable Timestamp dans la représentation précédente) doit être multiple de 6 x INT. Si sa valeur n'est pas un multiple de 6 x INT, il y a génération d'erreur détectée.

# **Phases de mise en service et d'exploitation des modules Modicon M340**

#### **Contenu de cette partie**

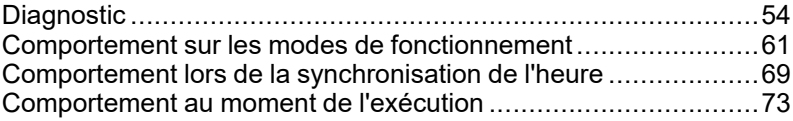

#### **Introduction**

Cette section présente les vues de diagnostic et le comportement pour différents modes de fonctionnement.

# <span id="page-53-0"></span>**Diagnostic**

#### **Contenu de ce chapitre**

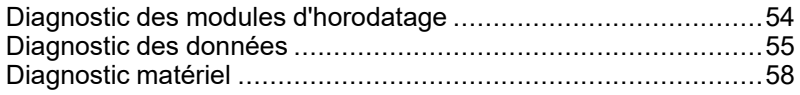

#### **Présentation**

Ce chapitre décrit les vues de diagnostics disponibles, les informations de diagnostic fournies par le système et le diagnostic des composants.

# <span id="page-53-1"></span>**Diagnostic des modules d'horodatage**

#### **Présentation**

Il est question ici du diagnostic fonctionnel des modules d'horodatage.

Le diagnostic des modules est effectué via Control Expert ou directement sur le module physique.

#### **Diagnostic du module BMX ERT 1604 T dans Control Expert**

Le diagnostic du module BMX ERT 1604 T s'effectue différemment en fonction de l'emplacement du module dans le système :

- Si le module BMX ERT 1604 T est situé dans la station locale, le diagnostic utilise :
	- l'interface langage de l'automate : %IWr.m.0.3 à %IWr.m.0.5. Pour plus d'informations sur les paramètres d'entrée implicites, reportez-vous au chapitre *Objets langage des voies* (voir Modicon X80 - Module d'horodatage BMXERT1604T/ H - Manuel utilisateur).
	- ou l'IODDT T\_ERT\_TS\_MOD mappé sur la voie 0 du BMX ERT 1604 T (%CHr.m.0). Pour plus d'informations sur les IODDT BMX ERT 1604 T, reportez-vous au chapitre *IODDT* (voir Modicon X80 - Module d'horodatage BMXERT1604T/H - Manuel utilisateur).

• Si le BMX ERT 1604 T est situé dans une station distante Modicon X80, le diagnostic est effectué via les DDT d'équipement de l'automate. Pour plus d'informations sur ces DDT d'équipement, reportez-vous au chapitre *Noms des DDT d'équipement pour les modules adaptateurs d'E/S distantes Quantum* EIO (voir Quantum EIO - Modules d'E/S distantes - Guide d'installation et de configuration).

#### **Diagnostic du module BMX CRA 312 10 dans Control Expert**

Un diagnostic du BMX CRA 312 10 est effectué via les DDT d'équipement de l'automate. Pour plus d'informations sur ces DDT d'équipement, reportez-vous au chapitre *Noms des DDT d'équipement pour les modules adaptateurs d'E/S distantes Quantum* EIO (voir Quantum EIO - Modules d'E/S distantes - Guide d'installation et de configuration).

# <span id="page-54-0"></span>**Diagnostic des données**

### **Présentation**

Le diagnostic des données d'horodatage est géré par 2 types d'informations :

- Données échangées implicitement avec l'automate.
- Données stockées dans le buffer interne du module d'horodatage (BMX ERT 1604 T ou BMX CRA 312 10) avec les événements horodatés.

#### <span id="page-54-1"></span>**Données de diagnostic fournies par les échanges implicites**

Informations obtenues via %IW ou IODDTou DDT d'équipement :

- TS\_DIAGNOSTIC\_FLAGS , qui contient les éléments suivants :
	- Indication de validité d'horodatage (TIME\_VALID)
	- Indication de défaut d'horloge (CLOCK\_FAILURE)
	- Indication de non-synchronisation d'horloge (CLOCK\_NOT\_SYNC)
	- Indication de staturation du buffer (BUFF\_FULL). Ce bit prend la valeur 1 lors de la détection de buffer saturé (il revient à 0 lorsque le buffer est en mesure de stocker de nouveaux événements).
- Pourcentage de remplissage du buffer (TS\_BUF\_FILLED\_PCTAGE)
- Etat des événements d'horodatage pour usage interne (TS\_EVENT\_STATE)
- Indication de séquence d'événements incertaine (SOE\_UNCERTAIN n'est pas utilisé dans une solution d'horodatage applicatif)

#### **Données de diagnostic contenues dans le buffer interne des modules**

Chaque événement horodaté contient des informations sur la qualité de l'heure. [TimeQuality](#page-78-0) , page 79 est le 12e octet de chaque entrée horodatée dans le buffer et contient les données de diagnostic suivantes :

- LeapsSecondsKnown (type BOOL, bit 7 -prédéfini sur 0-)
- ClockFailure (type BOOL, bit 6)
- ClockNotSynchronized (type BOOL, bit 5)
- TimeAccuracy (code sur 5 bits, bit 4 à 0). TimeAccuracy a les significations suivantes :
	- Il représente le nombre de bits significatifs dans la fraction de seconde de l'horodatage (une résolution d'horodatage de 1 ms dans le BMX ERT 1604 T est définie par la valeur binaire 01010).
	- $\bullet$  Il indique la qualité d'horodatage à des fins de diagnostic de  $\texttt{TimeQuality}$  $\texttt{TimeQuality}$  $\texttt{TimeQuality}$ , page [79](#page-78-0)(la valeur binaire 11111 indique un cycle de détection d'horodatage non périodique, 11110 indique un horodatage non valide, 11101 indique la détection d'une erreur de voie d'E/S, 11100 indique une initialisation en cours, 11011 indique que l'horodateur est en phase de synchronisation).

Le module BMX ERT 1604 T fournit un événement présentant l'ID 16 (SOE\_UNCERTAIN) pour indiquer la possibilité que certains événements soient perdus dans la prochaine séquence.

## **Données de diagnostic contenues dans le paramètre de bloc fonction GET\_TS\_EVT\_X**

Les blocs fonction GET\_TS\_EVT\_X comprennent un paramètre STATUS de sortie qui fournit des comptes rendus sur la communication (échangeur, adresse, taille de buffer) et le fonctionnement du bloc fonction (buffer de l'automate, buffer du module d'horodatage, cohérence des paramètres utilisateur pendant l'exécution du bloc fonction). Pour plus d'informations sur le paramètre STATUS, reportez-vous à GET\_TS\_EVT\_M : Lecture du buffer d'événements horodatés Modicon M340 (voir ™EcoStruxure Control Expert - Système - Bibliothèque de blocs) et GET\_TS\_EVT\_Q : Lecture du buffer d'événements horodatés Quantum (voir ™EcoStruxure Control Expert - Système - Bibliothèque de blocs).

#### **Données de diagnostic contenues dans les informations des DDT d'équipement**

Les modules source d'horodatage situés dans une station distante Modicon X80 gèrent des paramètres de diagnostic des DDT d'équipement. Pour plus d'informations sur ces DDT d'équipement, reportez-vous au chapitre *ModulesNoms des DDT d'équipement pour les modules adaptateurs d'E/S distantes* Quantum EIO (voir Quantum EIO - Modules d'E/S distantes - Guide d'installation et de configuration).

#### **Données de diagnostic contenues dans les informations de l'interface langage**

Un module BMX ERT 1604 T situé dans une station locale Modicon M340 gère des paramètres de diagnostic avec des paramètres d'entrée implicites. Pour plus d'informations sur ces paramètres d'entrée implicites, reportez-vous au chapitre *Objets langage pour les voies* (voir Modicon X80 - Module d'horodatage BMXERT1604T/H - Manuel utilisateur).

# <span id="page-57-0"></span>**Diagnostic matériel**

### **Vue du module BMX ERT 1604 T**

Vue avant du module :

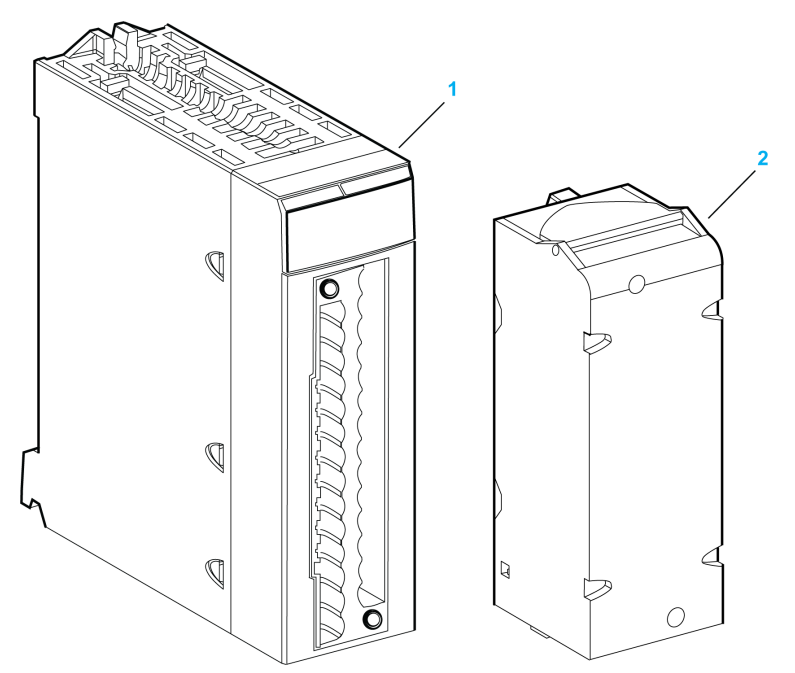

**1** Module avec affichage à LED

#### **2** Bornier 28 broches débrochable

Voyants :

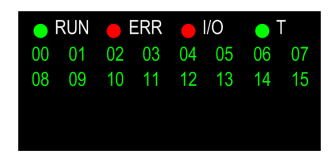

Le tableau suivant indique la signification de l'activité des voyants à des fins de diagnostic :

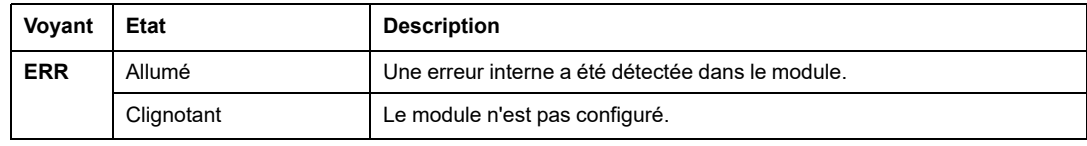

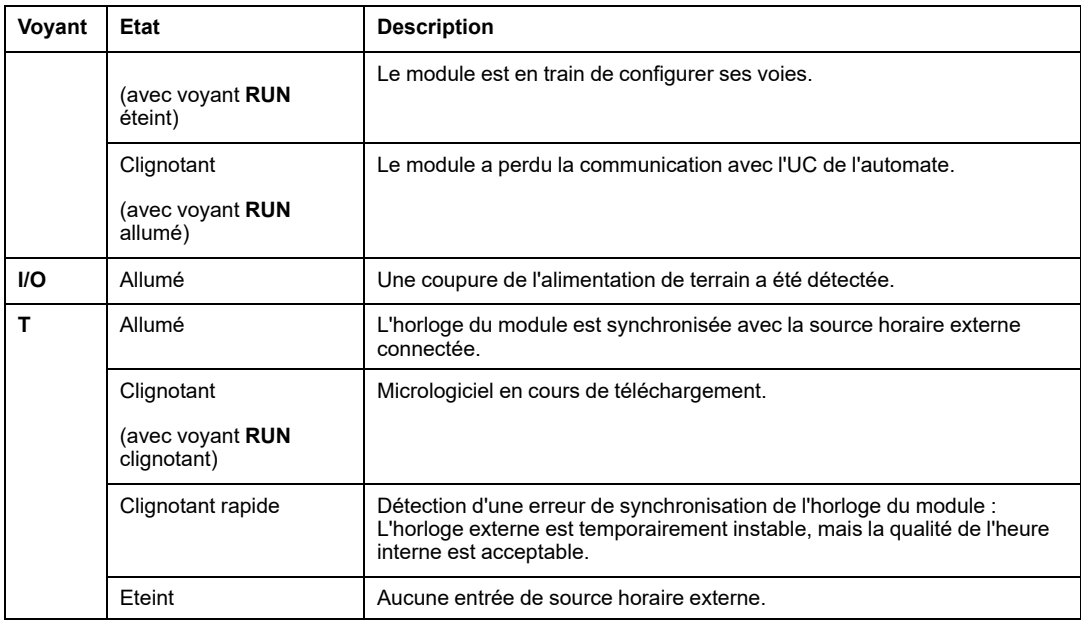

# **Vue du module BMX CRA 312 10**

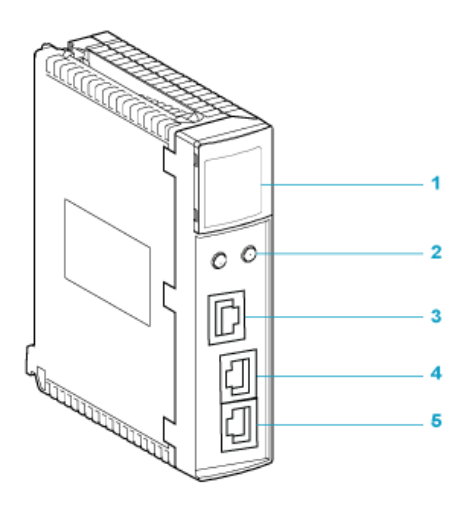

- **1** Affichage à LED
- **2** Commutateurs rotatifs
- **3** Port de service (ETH 1)
- **4** Port de réseau d'équipements (ETH 2)
- **5** Port de réseau d'équipements (ETH 3)

Le tableau suivant indique la signification de l'activité des voyants à des fins de diagnostic :

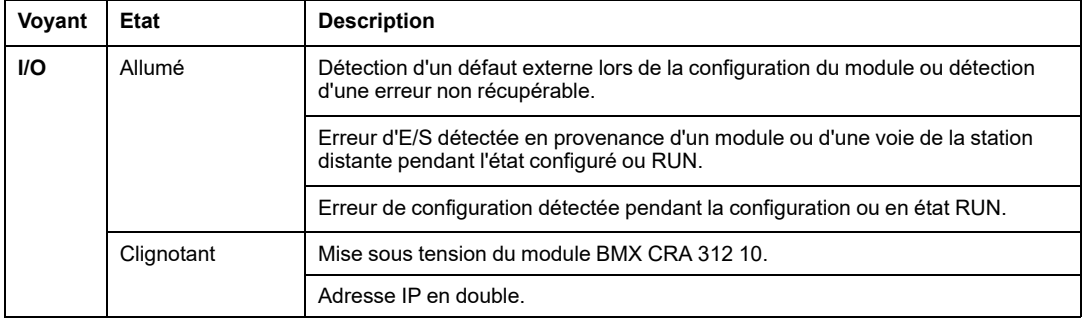

# <span id="page-60-0"></span>**Comportement sur les modes de fonctionnement**

#### **Contenu de ce chapitre**

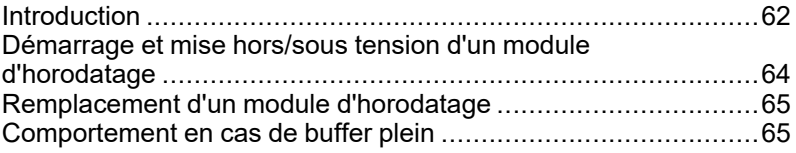

#### **Présentation**

Ce chapitre décrit le comportement du système pendant les différentes phases de fonctionnement.

# <span id="page-61-0"></span>**Introduction**

## **Description des états des événements d'horodatage**

Diagramme des états du buffer du module d'horodatage :

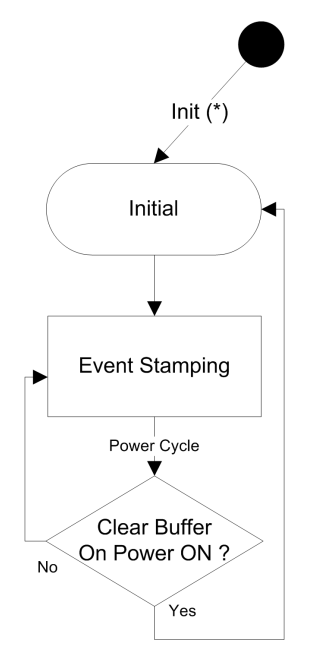

Description des états des événements d'horodatage :

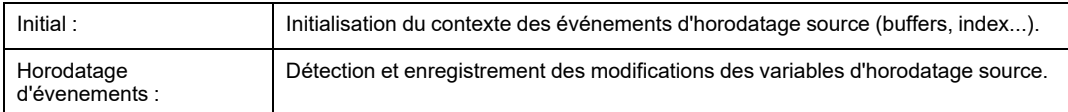

Description des transitions des événements d'horodatage :

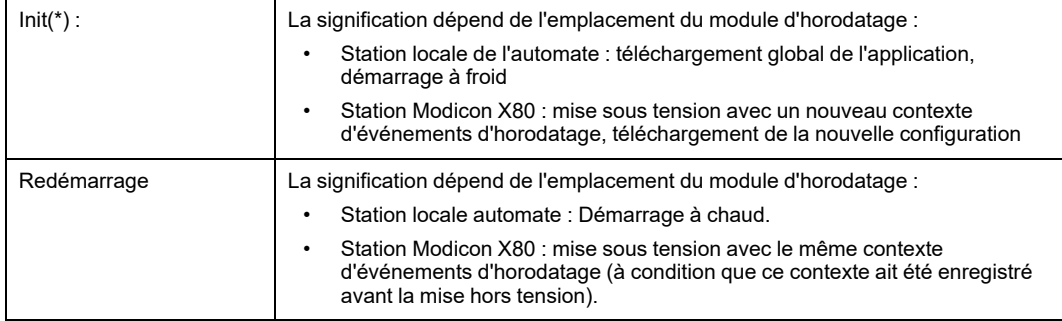

**NOTE:** Le diagramme précédent s'applique à l'horodatage utilisant le module BMX CRA 312 10. Dans le cas du module BMX ERT 1604 T, reportez-vous à la rubrique Mode de comportement (voir Modicon X80 - Module d'horodatage BMXERT1604T/H - Manuel utilisateur).

#### <span id="page-62-0"></span>**Modes de fonctionnement de l'automate**

Le tableau suivant décrit les actions effectuées sur le module d'horodatage et les buffers de l'automate lors des changements de mode de fonctionnement :

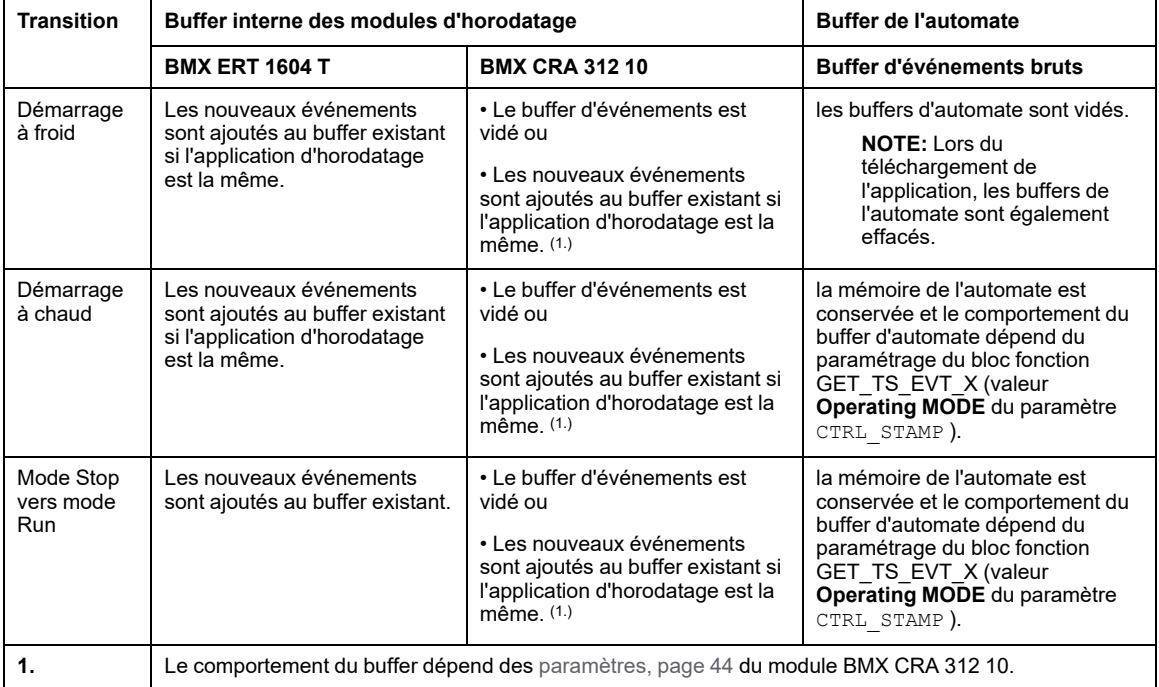

# <span id="page-63-0"></span>**Démarrage et mise hors/sous tension d'un module d'horodatage**

### **Démarrage initial après le téléchargement de l'application**

Après le téléchargement de l'application, chaque module d'horodatage :

- obtient sa configuration de l'automate.
- Les événements qui restaient dans le module source d'horodatage avant le téléchargement sont supprimés si l'application d'horodatage est différente.
- synchronise son heure interne avec la référence horaire (horloge GPS, DCF77 ou serveur NTP).
- stocke les événements d'horodatage correspondant aux modifications de valeur d'E/S déclarées.

**NOTE:** Tant que l'horloge n'est pas synchronisée, les événements horodatés sont marqués avec un [paramètre,](#page-68-1) page 69 CLOCK\_NOT\_SYNC ou CLOCK\_FAILURE .

## **Mise hors/sous tension d'un module d'horodatage**

Lorsqu'un module d'horodatage est remis sous tension après avoir été mis hors tension alors que le système fonctionne correctement ainsi que le module d'horodatage et qu'il n'y a pas de modification de l'application, la séquence d'opérations est la suivante :

- Le module d'horodatage obtient sa configuration de l'automate.
- Le module d'horodatage synchronise son heure interne avec la référence horaire (horloge GPS, DCF77 ou serveur NTP).
- Le module d'horodatage stocke les événements d'horodatage.
- Les événements stockés dans le buffer du module source d'horodatage avant la mise sous tension sont lus par l'automate lors de l'exécution du bloc fonction GET\_TS\_EVT\_ X.

**NOTE:** Dans un module BMX CRA 312 10, les événements antérieurs à la mise sous tension peuvent être effacés si la configuration le prévoit.

**NOTE:** Tant que l'horloge n'est pas synchronisée, les événements horodatés sont marqués avec un [paramètre,](#page-68-1) page 69 CLOCK\_NOT\_SYNC ou CLOCK\_FAILURE .

# <span id="page-64-0"></span>**Remplacement d'un module d'horodatage**

### **Procédure**

Reportez-vous au guide utilisateur propre à chaque module pour plus d'informations sur son remplacement.

## <span id="page-64-1"></span>**Comportement en cas de buffer plein**

#### **Définition des buffers**

Il convient de distinguer 2 types de buffer :

- Buffer interne du module d'horodatage. Les paramètres de ce buffer sont définis dans Control Expert pour les modules BMX ERT [1604](#page-40-1) T, page 41 et BMX CRA 312 10, [page](#page-43-1) [44](#page-43-1).
- Buffer d'événements bruts de l'automate, défini dans le bloc fonction GET\_TS\_EVT\_X ([paramètre,](#page-74-0) page 75 CTRL\_STAMP )

#### **Comportement en cas de saturation du buffer interne du module d'horodatage**

Le buffer interne d'un module d'horodatage ne doit normalement pas être plein, mais il peut le devenir en cas de déconnexion entre ce module et l'automate, par exemple.

La saturation de buffer est diagnostiquée via les [paramètres,](#page-54-1) page 55 BUFF\_FULL et TS BUF FILLED PCTAGE.

Comportement des modules d'horodatage en cas de saturation du buffer interne :

- BMX ERT 1604 T arrête l'enregistrement lorsque le buffer est plein. Les changements de valeur de processus sont perdus jusqu'à ce que le système fonctionne normalement à nouveau.
- BMX CRA 312 10 offre deux possibilités :
	- Arrêter l'enregistrement lorsque le buffer est plein, avec perte des changements de valeur de processus jusqu'à ce que le système fonctionne normalement à nouveau.
	- Remplacer le contenu du buffer plein, les modifications les plus anciennes étant perdues jusqu'à ce que le système fonctionne normalement à nouveau.

#### **Séquence d'événements en cas de saturation de buffer**

**NOTE:** Le buffer du module BMX ERT 1604 T présente un comportement spécial. Pour plus d'informations, reportez-vous à la rubrique *Mode de comportement* (voir Modicon X80 - Module d'horodatage BMXERT1604T/H - Manuel utilisateur)

Le diagramme suivant illustre la gestion de buffer du BMX CRA 312 10 dans la solution d'horodatage applicatif :

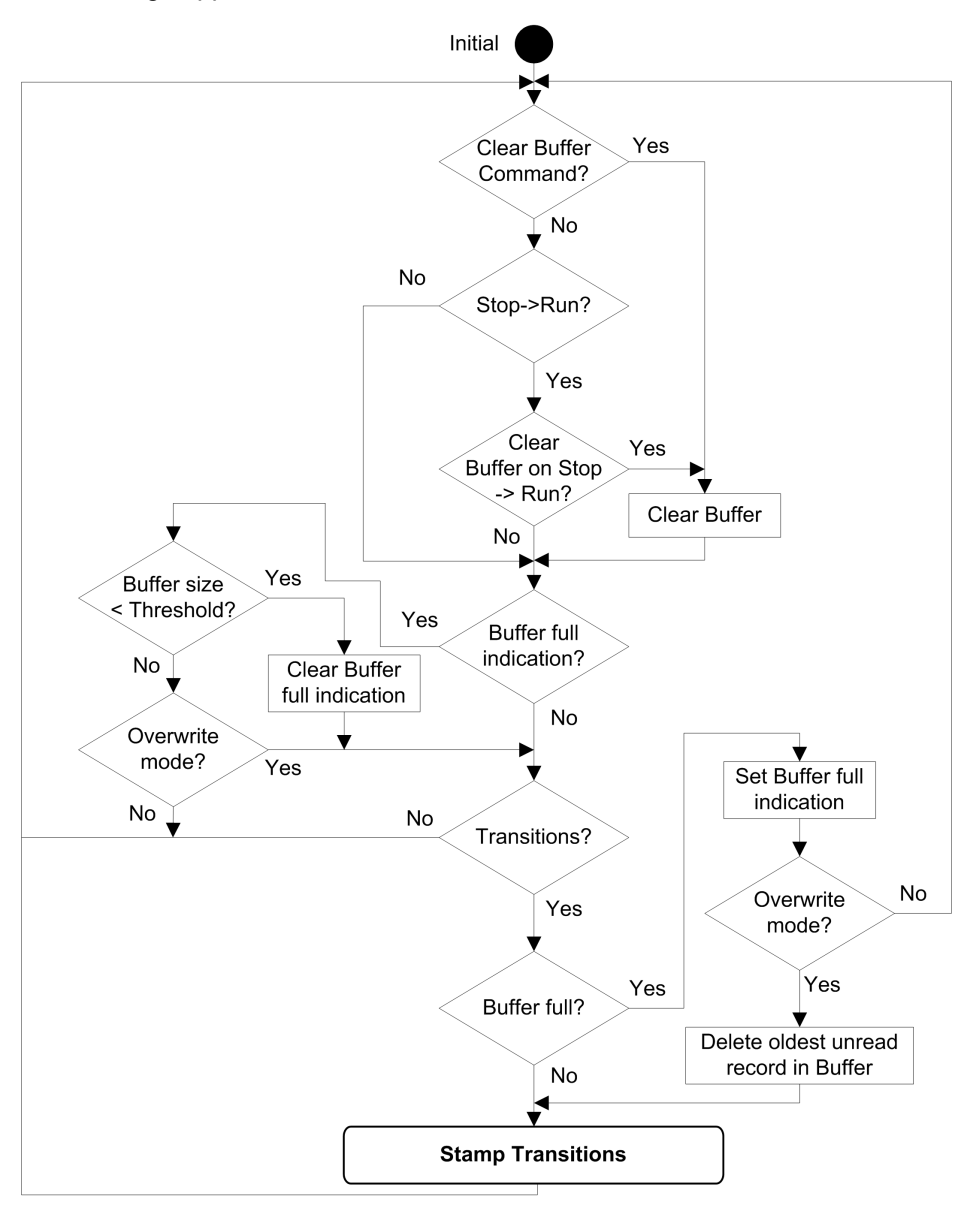

#### **Effacement du buffer interne du BMX ERT 1604 T**

Si le buffer interne du module doit être effacé pour une autre application, utilisez l'une des solutions suivantes, en fonction de l'emplacement du module :

- BMX ERT 1604 T dans l'automate (station locale) :
	- Exécutez le bloc fonction GET\_TS\_EVT\_M avec le paramètre d'entrée CMD défini à 1, ou
	- Définissez %Qr.m.0.0 ou CLR\_EVENT\_BUF à 1 dans le paramètre T\_ERT\_TS\_ MOD de l'instance IODDT
- BMX ERT 1604 T dans une station Modicon X80 :
	- Exécutez le bloc fonction GET\_TS\_EVT\_Q avec le paramètre d'entrée CMD défini à 1, ou
	- Définissez le paramètre T\_M\_TIME\_SYNC\_ERT.CLR\_EVT\_BUF à 1 dans l'instance de DDT d'équipement T\_M\_DIS\_ERT

**NOTE:** le buffer interne peut également être effacé conformément au [comportement](#page-62-0) de mode de [fonctionnement,](#page-62-0) page 63 correspondant.

**NOTE:** l'exécution du bloc fonction GET\_TS\_EVT\_X vide le buffer interne du module d'horodatage en lisant ses événements.

#### **Effacement du buffer interne du BMX CRA 312 10**

L'exécution du bloc fonction GET\_TS\_EVT\_Q avec le paramètre d'entrée CMD défini à 1 vide le buffer interne du module d'horodatage.

**NOTE:** le buffer interne peut également être effacé conformément au [comportement](#page-62-0) de mode de [fonctionnement,](#page-62-0) page 63 correspondant.

**NOTE:** l'exécution du bloc fonction GET\_TS\_EVT\_Q vide le buffer interne du module d'horodatage en lisant ses événements.

# <span id="page-68-0"></span>**Comportement lors de la synchronisation de l'heure**

#### **Contenu de ce chapitre**

Synchronisation [horaire............................................................69](#page-68-1)

#### **Présentation**

Ce chapitre décrit le mécanisme de synchronisation de l'heure.

# <span id="page-68-1"></span>**Synchronisation horaire**

## **Synchronisation horaire au démarrage du système**

Au démarrage du système, les modules d'horodatage commencent à horodater les événements sans attendre la synchronisation horaire initiale.

Pour gérer cette situation, le paramètre CLOCK\_NOT\_SYNC ou CLOCK\_FAILURE est défini sur 1. Les mêmes informations sont disponibles dans le buffer d'événements d'horodatage : ClockNotSynchronized ou ClockFailure avec la valeur 1 dans l'octet [TimeQuality,](#page-78-0) page 79.

Une fois que l'heure du module d'horodatage est synchronisée, les paramètres CLOCK\_ NOT SYNC et CLOCK FAILURE prennent la valeur 0 (ou ClockNotSynchronized et ClockFailure prennent la valeur 0 dans l'octet TimeQuality ).

### **Synchronisation horaire pendant l'exécution du système**

Pendant l'exécution du système, chaque module d'horodatage synchronise périodiquement son horloge avec la référence d'horloge externe. Lors de la synchronisation, 3 situations peuvent apparaître :

• L'heure interne du module est égale à l'heure de l'horloge externe.

L'heure interne du module ne change pas.

• L'heure interne du module est en retard par rapport à l'horloge externe.

L'heure interne du module se synchronise sur l'horloge externe.

• L'heure interne du module est en avance par rapport à l'horloge externe.

L'heure interne du module se synchronise sur l'horloge externe comme suit :

- L'heure interne du module est en avance sur l'horloge externe tandis que l'état du DDT d'équipement du BM• CRA 312 10 est : TIME\_VALID=1CLOCK\_FAILURE= 0CLOCK\_NOT\_SYNC=0.
- Un mécanisme de rattrapage permet de conserver la cohérence horaire dans la séquence d'événements (l'événement n+1 ne peut pas être antérieur à l'événement n) et de minimiser l'incrément de temps enregistré dans la valeur d'horodatage suivante :

Temps de rattrapage = (heure interne - heure synchronisée reçue) x cycle de détection / (cycle de détection - pas d'incrémentation)

**NOTE:** "Temps de rattrapage" : temps nécessaire pour synchroniser la valeur de l'horodatage avec la nouvelle heure interne.

Mécanisme de synchronisation jusqu'à ce que l'heure interne du module soit supérieure à la dernière valeur d'horodatage (l'utilisateur ne peut pas accéder à l'heure interne) :

- A chaque cycle de détection d'horodatage, la valeur d'horodatage est incrémentée de la plus grande des 2 valeurs suivantes :
	- $-1$  ms ; ou
	- Temps de cycle de détection (dans un module BMX ERT 1604 T, la valeur d'incrément est de 1 ms)
- L'activité du mécanisme de rattrapage peut être diagnostiquée dans l'octet TimeQuality lorsque TimeAccuracy = ClockInSync (0xx11011 bin.).

La figure suivante illustre le mécanisme de synchronisation lorsque l'heure interne est en avance par rapport à l'horloge externe (cycle de détection d'horodatage de 5 ms et pas d'incrémentation de 1 ms) :

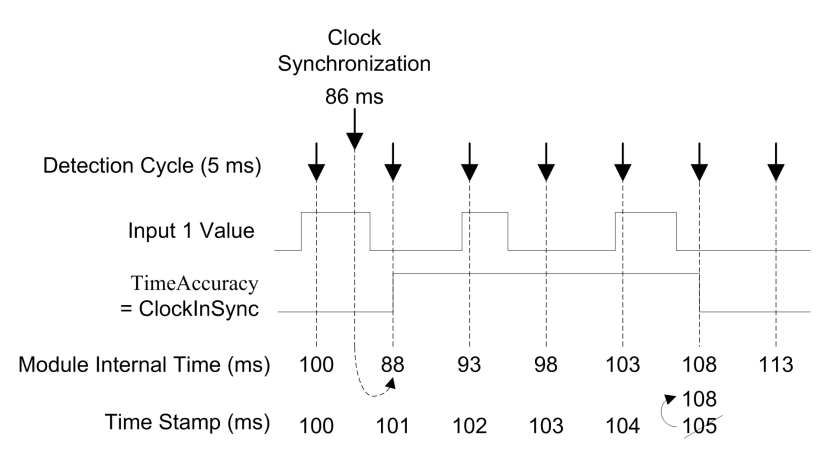

Le tableau suivant explique la séquence d'événements et les valeurs horaires illustrés par la figure précédente :

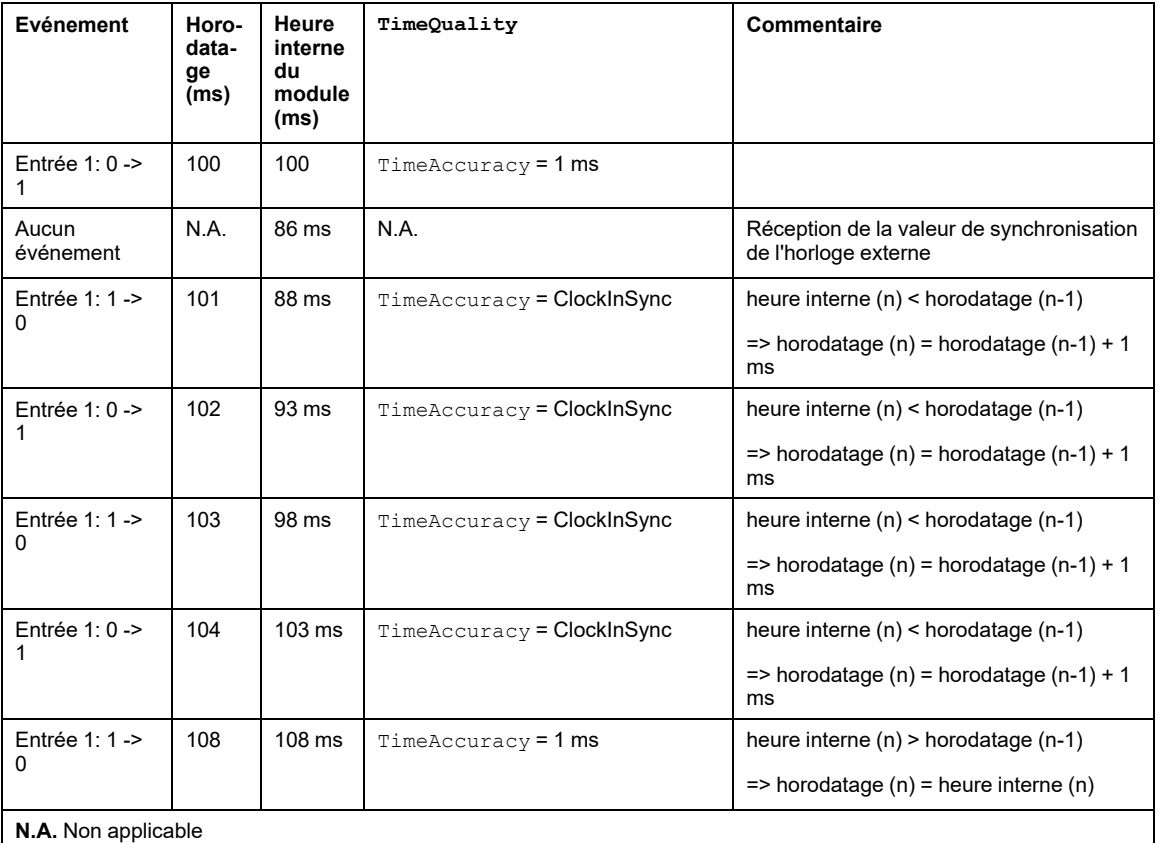

Dans cet exemple : Temps de rattrapage =  $(100 - 86) \times 5 / (5 - 1)$ . Temps de rattrapage = 17,5 ms (environ 4 cycles de détection de 5 ms).

#### **Perte de synchronisation horaire pendant l'exécution du système**

Si la synchronisation horaire est perdue (pas de liaison avec la référence horaire externe), le module d'horodatage utilise son heure interne basée sur la dernière synchronisation réussie.

**NOTE:** Si l'heure n'a jamais été synchronisée, l'heure interne est l'heure courante libre pour l'époque.

Comme dans le cas du démarrage initial, cette situation est gérée en réglant le paramètre CLOCK\_NOT\_SYNC sur 1 (ClockNotSynchronized ayant la valeur 1 dans l'octet  $TimeQuality$ ).

Une fois que l'heure du module d'horodatage est synchronisée, le paramètre CLOCK\_NOT SYNC prend la valeur 0 (ainsi que le paramètre ClockNotSynchronized dans l'octet TimeQuality ).
# <span id="page-72-0"></span>**Comportement au moment de l'exécution**

### **Contenu de ce chapitre**

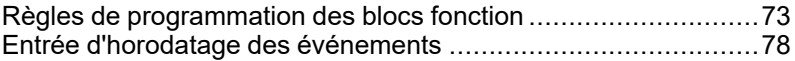

### **Présentation**

Ce chapitre décrit des règles de programmation d'EFB propres à l'horodatage.

# <span id="page-72-1"></span>**Règles de programmation des blocs fonction**

## <span id="page-72-2"></span>**Blocs fonction d'horodatage**

2 blocs fonction sont utilisés pour l'application d'horodatage :

- GET\_TS\_EVT\_M
- GET\_TS\_EVT\_Q

Chaque bloc fonction GET\_TS\_EVT\_X remplit un tampon circulaire dans l'automate avec les entrées d'horodatage [d'événement,](#page-77-0) page 78 des modules source d'horodatage. Ce tampon est vidé lorsqu'il est lu par l'application utilisateur.

**NOTE:** La taille du tampon circulaire doit être un multiple de 6 x INT.

## **Lancement du bloc fonction**

L'instance GET\_TS\_EVT\_X démarre lorsqu'elle est appelée dans l'application utilisateur.

L'exécution de l'instance de bloc fonction est évaluée lors de chaque appel effectué dans l'application.

Les valeurs des paramètres du bloc fonction ne doivent pas être modifiées entre deux appels de la même instance. L'[exécution](#page-73-0) de l'EFB, page 74 doit être achevée sans erreur avant toute modification des paramètres.

## **Arrêt du bloc fonction**

L'opération en cours du bloc fonction GET\_TS\_EVT\_X s'arrête lorsque les situations suivantes se produisent :

- Le tampon a atteint le nombre maximum d'événements.
- Le tampon est saturé pour le module BMX ERT 1604 T et le mode du tampon du BMX CRA 312 10 est configuré pour arrêter [l'enregistrement](#page-43-0) en cas de saturation, page 44.
- Une erreur est détectée.

Une fois l'exécution de l'EFB GET\_TS\_EVT\_X terminée, le paramètre ACTIVE [prend](#page-73-0) la [valeur](#page-73-0) 0, page 74.

## <span id="page-73-0"></span>**Mode de fonctionnement des paramètres Enable, Active, Done et Error**

Les paramètres ENABLE, ACTIVE, DONE (ou SUCCESS) et ERROR fonctionnent de la manière suivante :

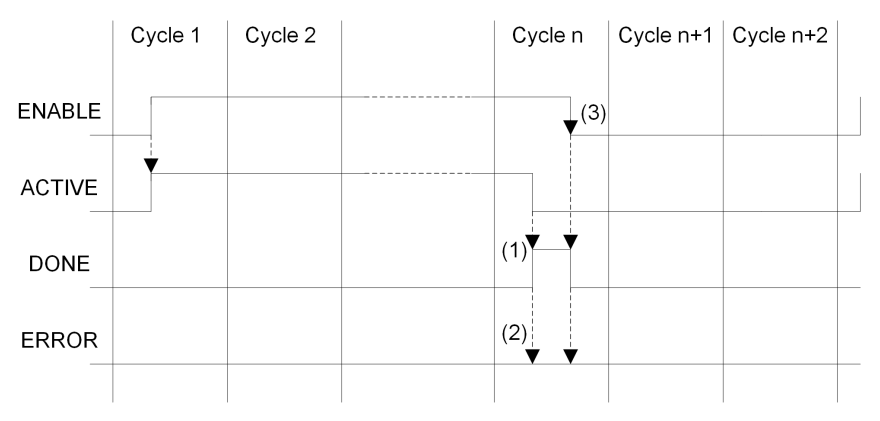

**(1)** DONE = 1 si aucune erreur, DONE = 0 si erreur

**(2)** ERROR = 0 si aucune erreur, ERROR = 1 si erreur

**(3)** Si le bit ENABLE est remis à 0 avant la fin, le bloc fonction est arrêté (bit actif à 0). Pour que l'exécution du bloc soit totale, la valeur 1 doit être appliquée au bit ENABLE jusqu'à la fin de l'opération ou jusqu'à l'apparition d'une erreur.

Le paramètre ENABLE est écrit par l'application.

Les paramètres ACTIVE, DONE et ERROR sont lus par l'application.

Pour ne lancer la fonction de communication qu'une seule fois, le signal ENABLE doit être remis à 0 dès que le paramètre ACTIVE est réglé sur 0. Si le paramètre ENABLE est maintenu à 1 lorsque le paramètre ACTIVE est réglé sur 0, la fonction de communication est relancée et le paramètre ACTIVE sera réglé sur 1 lors du cycle suivant.

La lecture des événements stockés dans les sources d'horodatage (modules BMX ERT 1604 T et BMX CRA 312 10) peut nécessiter plusieurs cycles de l'automate. Chaque bloc fonction est contrôlé par le paramètre [ENABLE,](#page-73-0) page 74.

Règles à suivre pour définir la valeur du paramètre ENABLE :

- Lorsque le bloc fonction GET TS EVT X n'est pas actif, tous les paramètres d'entrée doivent être initialisés avant que le paramètre ENABLE soit réglé sur 1 et ils ne doivent pas être modifiés pendant l'activité du bloc fonction.
- Si le paramètre ENABLE est maintenu à 1 après l'exécution du bloc fonction, GET\_TS EVT  $X$  continue de remplir le tampon en utilisant la valeur en cours des index BEGIN et END.
- Si le paramètre ENABLE est réglé sur 0 avant la fin de l'exécution du bloc fonction GET TS EVT  $X$  (ACTIVE = 0), ce bloc fonction est arrêté.

## **Description du tampon GET\_TS\_EVT\_X et du paramètre CTRLSTAMP**

Exemple de structure de DDT CTRL\_STAMP et lien avec le tampon de l'automate :

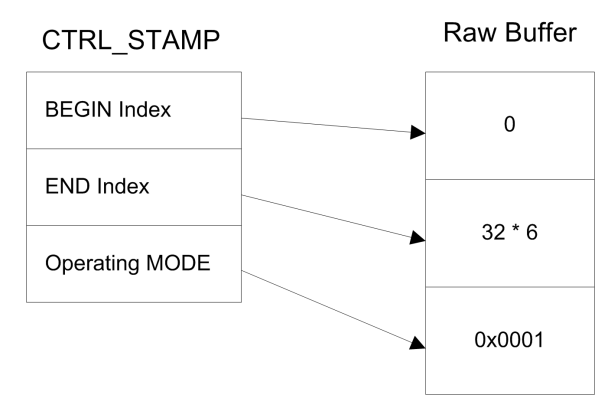

L'exemple ci-dessus montre le contenu de CTRL\_STAMP après l'écriture de 32 événements (1 entrée d'événement compte 6 mots) dans le tampon de l'automate configuré comme suit :

- Le tampon de l'automate est localisé et il y a 32 événements à écrire.
- Arrêtez l'enregistrement lorsque le tampon est saturé et continuez avec la valeur précédente à la mise sous tension.

Structure du mot de MODE de marche :

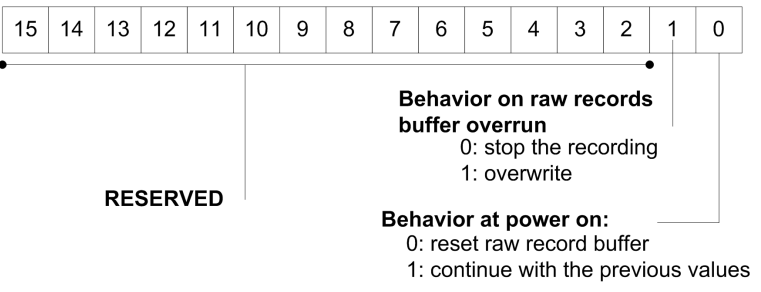

Niveau du tampon :

- Si index de DEBUT = index de FIN, le tampon est vide
- $\cdot$  Si index de FIN + 6 = index de DEBUT, le tampon est saturé (dans l'équation précédente, 6 représente la taille d'un événement). Le tampon est saturé lorsqu'il reste de l'espace pour un seul événement (6 x INT).

Le comportement de l'EFB en cas de tampon saturé dépend de la valeur du bit 1 du paramètre MODE de marche :

- Si le bit de **comportement en cas de débordement du tampon d'enregistrements bruts** est réglé sur 0 (arrêter l'enregistrement), le tampon n'est pas alimenté en nouvelles données.
- Si le bit de **comportement en cas de débordement du tampon d'enregistrements bruts** est réglé sur 1 (remplacer le tampon), les données anciennes sont remplacées par les nouvelles. Dans ce cas, l'EFB met à jour à la fois l'index de DEBUTet l'index de FIN.

## **Communication avec des stations Ethernet distantes**

Lorsqu'une fonction de communication est utilisée pour effectuer des échanges avec des stations Ethernet, il est vivement recommandé de tester l'état de validité de communication de la station Ethernet avant de lancer la fonction de communication.

Une fonction de communication adressée à une station qui ne répond pas peut prendre jusqu'à 2 minutes pour s'exécuter. Elle se termine alors avec un état d'erreur suite au timeout de la transaction (le participant distant n'ayant pas répondu dans le délai imparti).

**NOTE:** l'exécution des fonctions de communication peut être ralentie si tous les ports de communication sont déjà utilisés par des fonctions de communication.

L'état de la communication est fourni par l'une des deux informations suivantes :

- %SW172 à %SW173 (voir ™EcoStruxure Control Expert, Bits et mots système Manuel de référence). Etat d'erreur détectée de communication avec la station d'E/S distantes Ethernet. Un bit de ces mots d'état est réglé sur 0 lorsque la connexion correspondante entre l'automate et la station ne fonctionne pas correctement.
- ou HEALTHDROP\_COM\_HEALTH (voir Quantum EIO Modules d'E/S distantes Guide d'installation et de configuration). Champ de la structure du DDT associé à une station.

## **Génération de l'application**

<span id="page-76-0"></span>Lors de la génération d'une application avec fonction d'horodatage, Control Expert effectue les vérifications suivantes :

- Les alias horodatés doivent être liés à des variables horodatées, sinon un message d'erreur détectée est généré.
- Une variable horodatée doit être située sur un module source d'horodatage ou un module TOR dans une station contenant un BMX CRA 312 10, sinon un message d'erreur détectée est généré.
- Les DDT d'équipement comprenant des variables horodatées sont gérés correctement, sinon un message d'erreur détectée est généré.
- Si le système comprend un module BMX CRA 312 10 dans une station d'E/S Ethernet, une adresse de serveur NTP doit être configurée.
- Le nombre maximum de variables horodatées par station avec module BMX CRA 312 10 n'est pas dépassé.
- Le nombre maximum de variables horodatées pour l'ensemble du système n'est pas dépassé.
- Le nombre maximum de modules BMX ERT 1604 T pour l'ensemble du système n'est pas dépassé.
- Les versions des composants sont compatibles avec la fonction d'horodatage.
- Si les voies sont configurées pour prendre en charge l'horodatage dans un module BMX ERT 1604 T, une horloge doit être connectée à ce module. Si aucun signal d'horloge n'est détecté, un message d'erreur est généré.
- La période [d'interrogation,](#page-38-0) page 39 doit être inférieure à 20 secondes, sinon un message d'erreur est émis lors de la génération.
- Les tableaux dynamiques doivent être activés, sinon un message d'erreur détectée est généré.

# <span id="page-77-0"></span>**Entrée d'horodatage des événements**

### **Format de données des événements**

Chaque entrée d'horodatage est un bloc de 12 octets organisé comme suit :

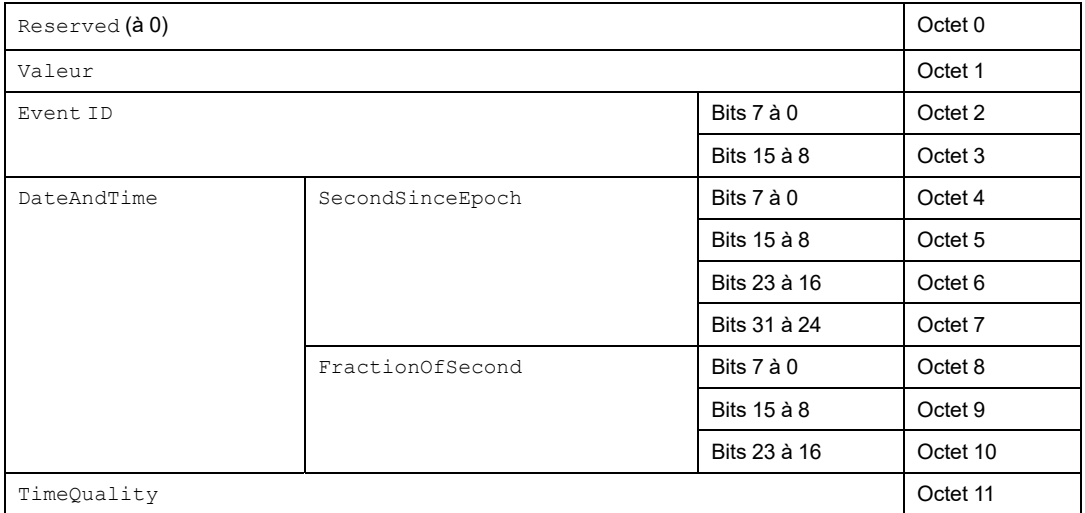

Chaque paramètre est décrit plus en détail ci-après.

### **Paramètre Value**

Le bit 0 définit la valeur de la variable après détection d'un changement :

- 0 : Front descendant
- 1 : Front montant

## **Paramètre Event ID**

Adresse topologique de la voie dans un module BMX ERT 1604 T (avec Event ID = 16 dans SOE\_UNCERTAIN). Cette valeur est fournie en tant que valeur unique pour les modules BMX CRA 312 10 par la gestion des variables.

### **Paramètre DateAndTime**

Date et heure de détection du changement de la variable.

Le tableau suivant décrit le format du paramètre DataAndTime :

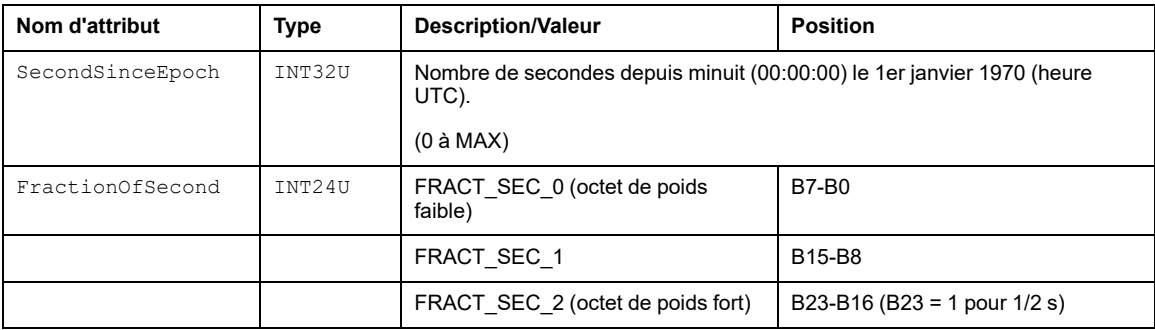

Le format d'heure est défini conformément à la norme *CEI 61850-7-2 Edition 2*.

Représentation de la structure du paramètre FractionOfSecond :

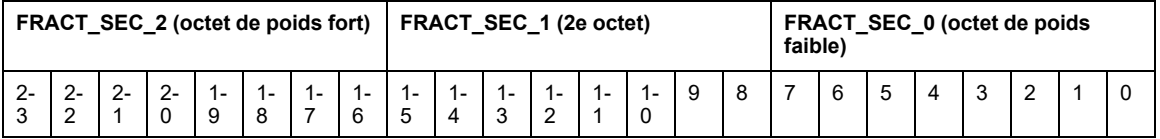

## **Paramètre TimeQuality**

Le tableau suivant décrit le format du paramètre TimeQuality :

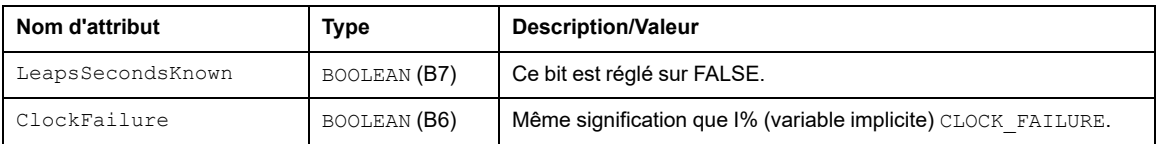

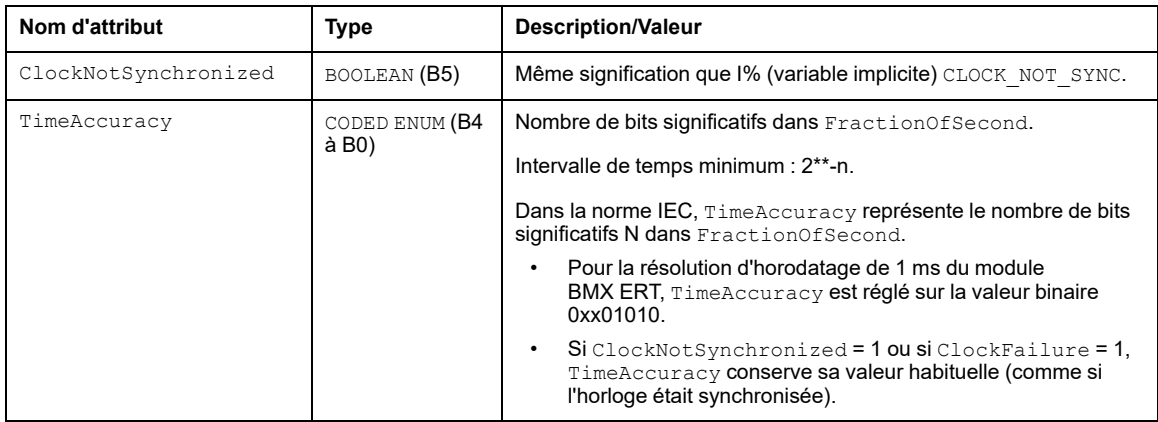

TimeAccuracy permet également de définir des valeurs spécifiques de TimeQuality, décrites dans le tableau ci-après :

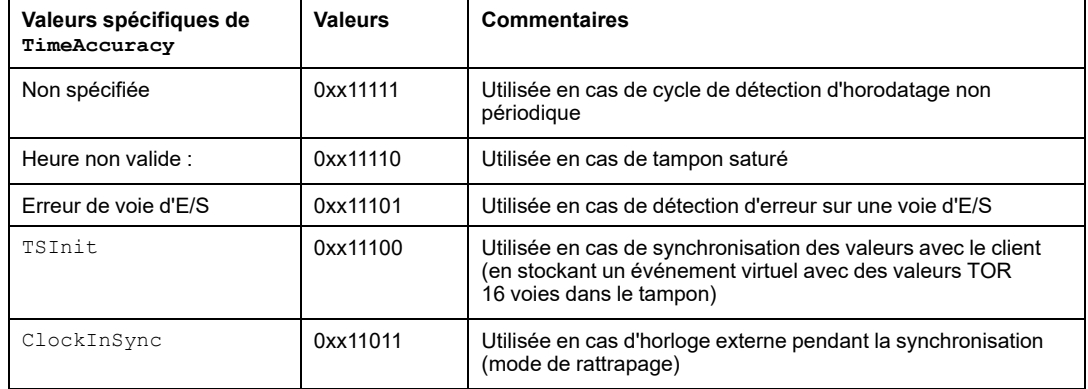

Si plusieurs erreurs sont détectées, la priorité des valeurs spécifiques de TimeAccuracy est définie comme suit :

- 1. TimeAccuracy = IOChannelError (priorité la plus élevée)
- 2. TimeAccuracy = non valide ou TSInit
- 3. TimeAccuracy = ClockInSync
- 4. TimeAccuracy = non spécifié

# **Modules Quantum pour horodatage applicatif**

### **Contenu de cette partie**

Mise en oeuvre des modules 140 ERT 854 •0 [............................82](#page-81-0)

# <span id="page-81-0"></span>**Mise en oeuvre des modules 140 ERT 854 •0**

### **Contenu de ce chapitre**

Modules 140 ERT 854 [•0..........................................................82](#page-81-1)

# <span id="page-81-2"></span><span id="page-81-1"></span>**Modules 140 ERT 854 •0**

## **Informations détaillées sur les modules 140 ERT 854 •0**

Vous trouverez des informations détaillées sur les modules d'horodatage 140 ERT 854 •0 dans *Quantum using EcoStruxure™ Control Expert, 140 ERT 854 10 Time Stamp Module, User Manual* et *Quantum sous EcoStruxure™ Control Expert - Module d'horodatage 140 ERT 854 20 - Manuel utilisateur*.

### **Règles de programmation et comportement lors de l'exécution**

L'horodatage applicatif utilisant des modules 140 ERT 854 •0 est contrôlé par les éléments suivants :

- Bloc fonction ERT 854 10 (voir Quantum avec ™EcoStruxure Control Expert, Module d'horodatage 140 ERT 854 10 - Manuel utilisateur) pour le module 140 ERT 854 10
- Bloc fonction ERT\_854\_20 (voir Quantum avec ™EcoStruxure Control Expert Module d'horodatage 140 ERT 854 20 - Manuel utilisateur) pour le module 140 ERT 854 20

Dans une application de sécurité Quantum, l'horodatage applicatif avec le module 140 ERT 854 20 est géré par le bloc fonction NI\_ERT\_854\_20 (voir Quantum avec ™EcoStruxure Control Expert - Module d'horodatage 140 ERT 854 20 - Manuel utilisateur).

# **Annexes**

### **Contenu de cette partie**

Codes [d'erreur.........................................................................84](#page-83-0)

# <span id="page-83-0"></span>**Codes d'erreur**

### **Contenu de ce chapitre**

Codes [d'erreur.........................................................................84](#page-83-1)

# <span id="page-83-1"></span>**Codes d'erreur**

## **Codes d'erreur des blocs fonction**

Les blocs fonction GET\_TS\_EVT\_X peuvent générer des codes d'erreur pendant leur exécution.

Pour plus d'informations sur les codes d'erreur GET\_TS\_EVT\_M, reportez-vous au chapitre *GET\_TS\_EVT\_M : Lecture du buffer d'événements horodatés Modicon M340* (voir ™EcoStruxure Control Expert - Système - Bibliothèque de blocs).

Pour plus d'informations sur les codes d'erreurs GET\_TS\_EVT\_Q, reportez-vous au chapitre *GET\_TS\_EVT\_Q : Lecture du buffer d'événements horodatés Quantum* (voir ™EcoStruxure Control Expert - Système - Bibliothèque de blocs).

# **Glossaire**

### **A**

#### **Architecture:**

Architecture pour la spécification d'un réseau, composée des éléments suivants :

- Composants physiques, avec leur organisation fonctionnelle et leur configuration
- Principes de fonctionnement et procédures
- Formats de données utilisés pour son fonctionnement

### **C**

#### **CCOTF:**

(Change Configuration On The Fly) Fonction Quantum qui permet de modifier des valeurs pendant l'exécution de l'automate.

### **E**

#### **Ethernet/IP:**

Protocole de communication réseau pour les applications d'automatisation industrielle, qui combine les protocoles de transmission Internet standard TCP/IP et UDP avec le protocole CIP (Common Industrial Protocol) de couche application pour prendre en charge l'échange de données à haut débit et la commande industrielle. Ethernet/IP emploie des fichiers EDS pour classer chaque équipement réseau et ses fonctionnalités.

#### **Ethernet:**

Réseau LANà 10 Mbits/s, 100 Mbits/s ou 1 Gbits/s, CSMA/CD, utilisant des trames, qui peut fonctionner avec un câble cuivre à paire torsadée, un câble en fibre optique ou sans fil.. La norme IEEE 802.3 définit les règles de configuration des réseaux Ethernet filaires, tandis que la norme IEEE 802.11 définit les règles de configuration des réseaux Ethernet sans fil. Les formes courantes sont 10BASE-T, 100BASE-TX et 1000BASE-T, qui peuvent utiliser des câbles à paire torsadée en cuivre de catégorie 5e et des connecteurs modulaires RJ45.

### **G**

#### **GPS:**

Global Positioning System. Le service de positionnement standard GPS se compose de signaux de positionnement, de navigation et d'horodatage dans l'espace diffusés dans le monde entier et destinés à une utilisation militaire comme civile. Les performances des services de positionnement standard dépendent des paramètres des signaux de diffusion des satellites, de la conception de la constellation GPS, du nombre de satellites en vue et de divers paramètres environnementaux.

### **H**

#### **Hot Standby (redondance d'UC):**

Système de contrôle Quantum à haute disponibilité comprenant un automate principal et un automate de secours (redondant) qui permet de maintenir l'état du système à jour. Si l'automate principal tombe en panne, l'automate redondant prend le contrôle du système.

### **I**

#### **IHM:**

Interface humain-machine. En anglais HMI (Human Machine Interface). Une IHM est un équipement qui affiche les données de processus pour l'opérateur et qui permet à celui-ci de contrôler le processus.

Une IHM est en général reliée à un système SCADA pour fournir des données de gestion et des diagnostics (par exemple des procédures de maintenance planifiée et des schémas détaillés pour une machine ou un capteur particulier).

## **O**

#### **OFS :**

OPC Factory Server. OFS est un serveur de données multicontrôleur qui est capable de communiquer avec des automates pour fournir des données aux clients OPC.

#### **OLE:**

Object Linking and Embedding

#### **OPC DA:**

OLE for Process Control Data Access. OPC DA est un groupe de normes qui fournit des spécifications pour la communication de données en temps réel.

#### **OPC:**

OLE for Process Control

## **S**

#### **SCADA:**

Supervisory Control and Data Acquisition. SCADA désigne habituellement des systèmes centralisés qui surveillent et contrôlent des sites entiers ou des systèmes répartis sur de vastes espaces.

A partir de la version V7.30, Vijeo Citect fournit une vue SOE.

Pour l'horodatage système, il s'agit de SCADA Vijeo Citect ou tiers avec une interface OPC DA.

#### **SOE:**

Sequence Of Events

# **Index**

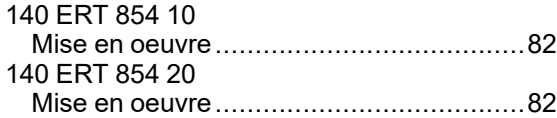

## **A**

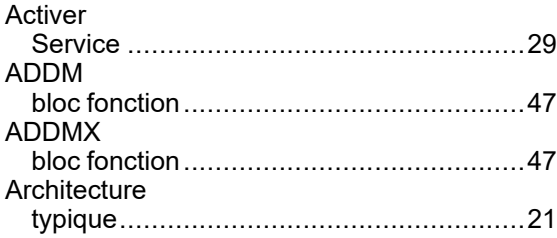

### **B**

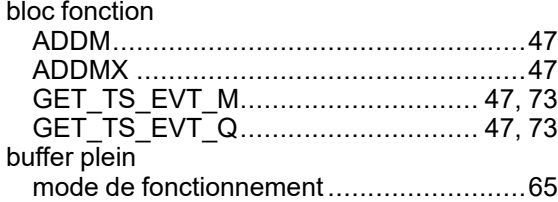

# **C**

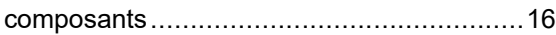

### **D**

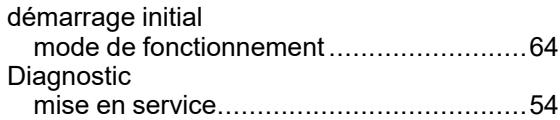

### **E**

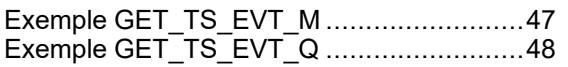

## **G**

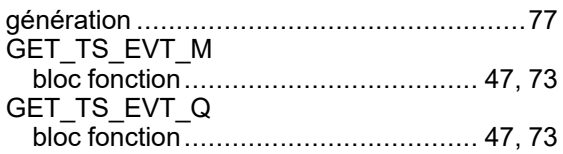

## **H**

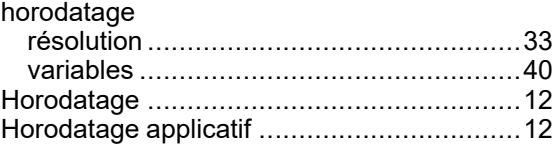

### **M**

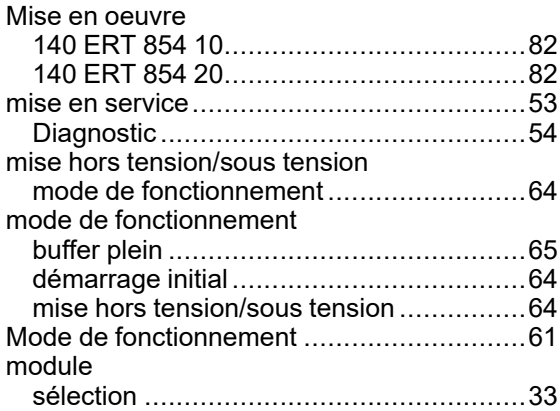

### **R**

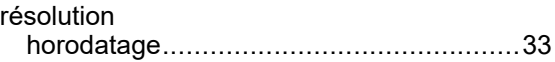

### **S**

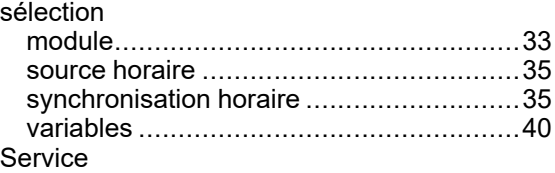

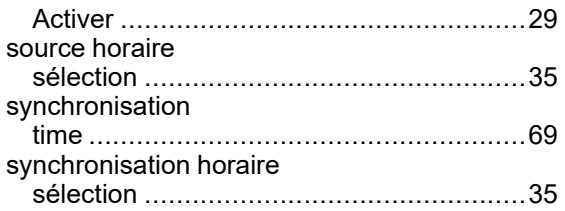

## **T**

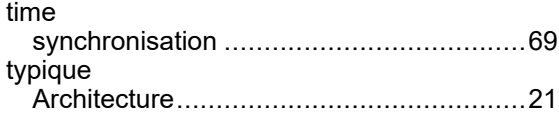

### **V**

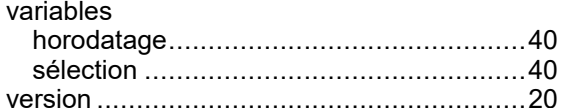

Schneider Electric 35 rue Joseph Monier 92500 Rueil Malmaison France

+ 33 (0) 1 41 29 70 00

www.se.com

Les normes, spécifications et conceptions pouvant changer de temps à autre, veuillez demander la confirmation des informations figurant dans cette publication.

© 2022 Schneider Electric. Tous droits réservés.

EIO0000001702.05